# **django-autocomplete-light Documentation**

*Release 2.2.9*

**James Pic**

October 07, 2015

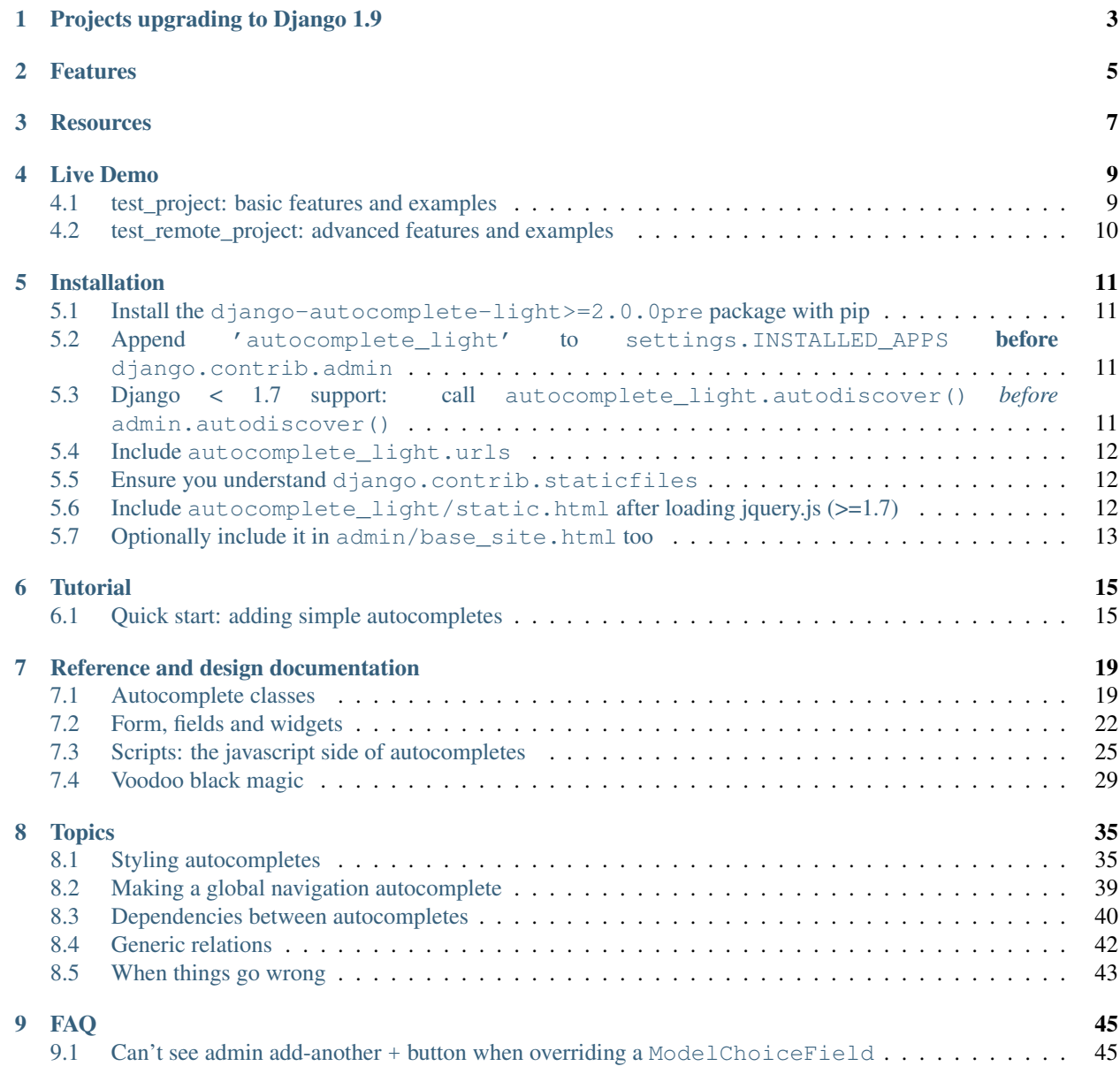

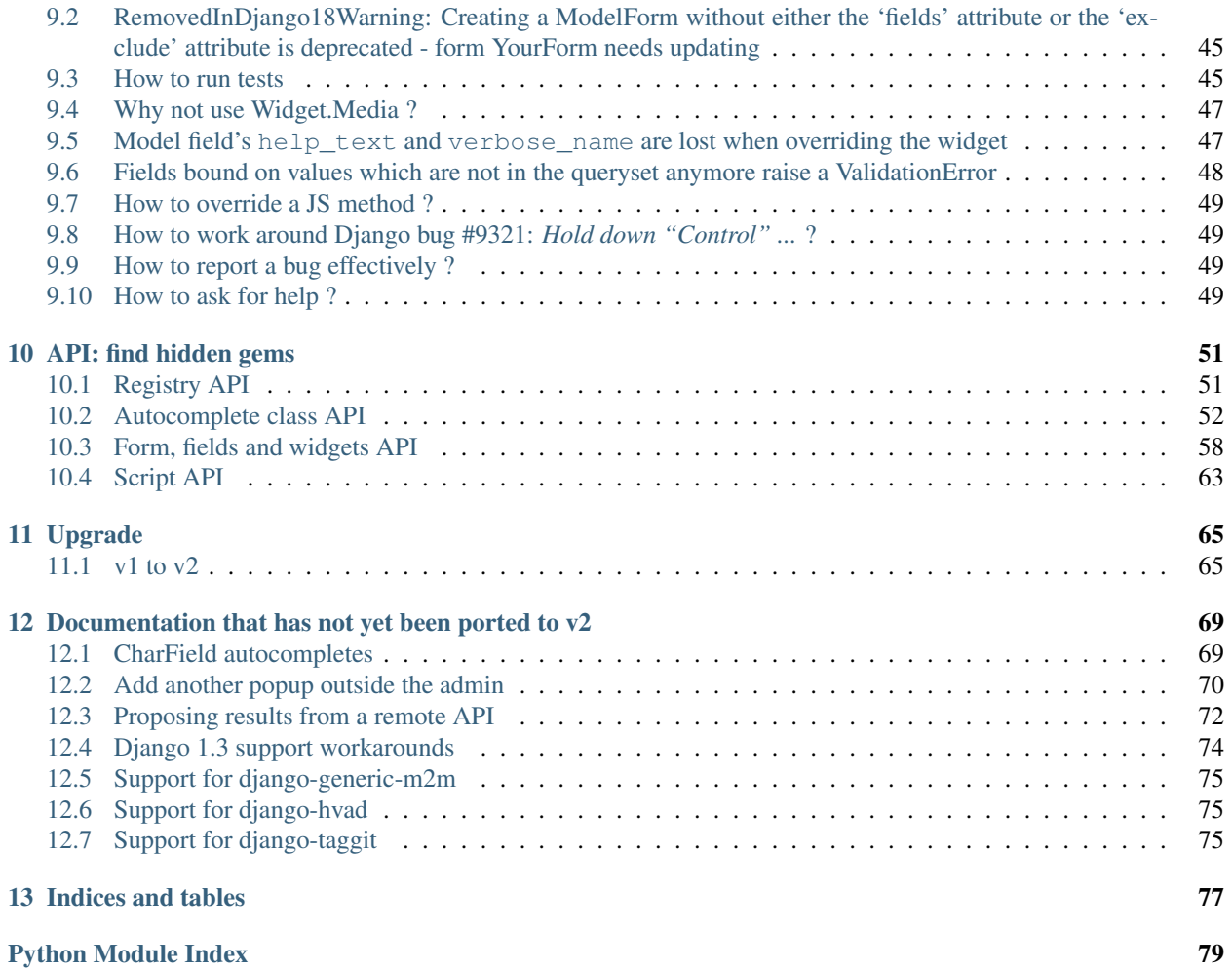

django-autocomplete-light's purpose is to enable autocompletes quickly and properly in a django project: it is the fruit of half a decade of R&D and thousands of contributions. It was designed for Django so that every part overridable or reusable independently. It is stable, tested, documented and fully supported: it tries to be a good neighbour in Django ecosystem.

# **Projects upgrading to Django 1.9**

<span id="page-6-0"></span>DAL has been ready for Django 1.9 since April 2015 thanks to @blueyed & @jpic. HOWEVER due to the app loading refactor in 1.9 you should apply the following:

find . -name '\*py' | xargs sed -i 's/import autocomplete\_light/from autocomplete\_light import shortcu

See the test\_project running on Django 1.9 and its new cool admin theme: <http://jpic.pythonanywhere.com/admin> (test:test).

# **Features**

<span id="page-8-0"></span>Features include:

- charfield, foreign key, many to many autocomplete widgets,
- generic foreign key, generic many to many autocomplete widgets,
- django template engine support for autocompletes, enabling you to include images etc ...
- 100% overridable HTML, CSS, Python and Javascript: there is no variable hidden far down in the scope anywhere.
- add-another popup supported outside the admin too.
- keyboard is supported with enter, tab and arrows by default.
- Django 1.8, Python3 support

Each feature has a live example and is fully documented. It is also designed and documented so that you create your own awesome features too.

# **Resources**

#### <span id="page-10-0"></span>Resources include:

- [\\*\\*Documentation\\*\\* graciously hosted](http://django-autocomplete-light.rtfd.org) by [RTFD](http://rtfd.org)
- [Live demo graciously hosted](http://jpic.pythonanywhere.com/) by [PythonAnywhere,](http://pythonanywhere.com/)
- [Video demo graciously hosted](http://youtu.be/fJIHiqWKUXI) by [Youtube,](http://youtube.com)
- [Mailing list graciously hosted](http://groups.google.com/group/yourlabs) by [Google](http://groups.google.com)
- [Git graciously hosted](https://github.com/yourlabs/django-autocomplete-light/) by [GitHub,](http://github.com)
- [Package graciously hosted](http://pypi.python.org/pypi/django-autocomplete-light/) by [PyPi,](http://pypi.python.org/pypi)
- [Continuous integration graciously hosted](http://travis-ci.org/yourlabs/django-autocomplete-light) by [Travis-ci](http://travis-ci.org)
- [\\*\\*Online paid support\\*\\* provided via HackHands,](https://hackhands.com/jpic/)

### **Live Demo**

<span id="page-12-0"></span>While you can use the [live demo hosted by PythonAnywhere,](http://jpic.pythonanywhere.com) you can run test projects for a local demo in a temporary virtualenv.

# <span id="page-12-1"></span>**4.1 test\_project: basic features and examples**

Virtualenv is a great solution to isolate python environments. If necessary, you can install it from your package manager or the python package manager, ie.:

sudo easy\_install virtualenv

### **4.1.1 Install last release**

Install packages from PyPi and the test project from Github:

```
rm -rf django-autocomplete-light autocomplete_light_env/
virtualenv autocomplete_light_env
source autocomplete_light_env/bin/activate
git clone --recursive https://jpic@github.com/yourlabs/django-autocomplete-light.git
pip install django-autocomplete-light
cd django-autocomplete-light/test_project
pip install -r requirements.txt
./manage.py runserver
```
### **4.1.2 Or install the development version**

#### Install directly from github:

```
rm -rf autocomplete_light_env/
virtualenv autocomplete_light_env
source autocomplete_light_env/bin/activate
pip install -e git+git://github.com/yourlabs/django-autocomplete-light.git#egg=autocomplete_light
cd autocomplete_light_env/src/autocomplete-light/test_project
pip install -r requirements.txt
./manage.py runserver
```
### **4.1.3 Usage**

- Run the server.
- Connect to */admin/*, ie. [http://localhost:8000/admin/,](http://localhost:8000/admin/)
- Login with user "test" and password "test",
- Try the many example applications,

### **4.1.4 Database**

A working SQLite database is shipped, but you can make your own ie.:

```
cd test_project
rm -rf db.sqlite
./manage.py syncdb --noinput
./manage.py migrate
./manage.py cities_light
```
Note that *test\_project/project\_specific/models.py* filters cities from certain countries.

# <span id="page-13-0"></span>**4.2 test\_remote\_project: advanced features and examples**

The autocomplete can suggest results from a remote API - objects that do not exist in the local database.

This project demonstrates how test\_remote\_project can provide autocomplete suggestions using the database from test\_project.

### **4.2.1 Usage**

In one console:

```
cd test_project
./manage.py runserver
```
In another:

```
cd test_remote_project
./manage.py runserver 127.0.0.1:8001
```
Now, note that there are [no or few countries in test\\_api\\_project database.](http://localhost:8001/admin/cities_light/country/)

Then, connect to [http://localhost:8001/admin/remote\\_autocomplete/address/add/](http://localhost:8001/admin/remote_autocomplete/address/add/) and the city autocomplete should propose cities from both projects.

If you're not going to use localhost:8000 for test\_project, then you should update source urls in *test\_remote\_project/remote\_autocomplete/autocomplete\_light\_registry.py*.

## **Installation**

<span id="page-14-0"></span>Advanced Django users are likely to install it in no time by following this step-list. Click on a step for details.

# <span id="page-14-1"></span>**5.1 Install the django-autocomplete-light>=2.0.0pre package with pip**

Install the stable release, preferably in a [virtualenv:](http://virtualenv.org)

pip install django-autocomplete-light

Or the development version:

]

```
pip install -e git+https://github.com/yourlabs/django-autocomplete-light.git#egg=autocomplete_light
```
# <span id="page-14-2"></span>**5.2 Append 'autocomplete\_light' to settings.INSTALLED\_APPS before django.contrib.admin**

Enable templates and static files by adding autocomplete\_light to [settings.INSTALLED\\_APPS](https://docs.djangoproject.com/en/dev/ref/settings/#installed-apps) which is editable in settings.py. For example:

```
INSTALLED_APPS = [
    # [...] your list of app packages is here, add this:
    'autocomplete_light',
```
# <span id="page-14-3"></span>**5.3 Django < 1.7 support: call autocomplete\_light.autodiscover()** *before* **admin.autodiscover()**

In urls.py, call autocomplete\_light.autodiscover() before admin.autodiscover() and before any import of a form with autocompletes. It might look like this:

```
import autocomplete_light.shortcuts as al
# import every app/autocomplete_light_registry.py
al.autodiscover()
```
**import admin** admin.autodiscover()

Also, if you have yourapp. views which imports a form that has autocomplete, say  $SomeForm$ , this will work:

```
import autocomplete_light.shortcuts as al
al.autodiscover()
```
**from yourapp.views import** SomeCreateView

But this won't:

**from yourapp.views import** SomeCreateView

**import autocomplete\_light.shortcuts as al** al.autodiscover()

That is because auto-discovery of autocomplete classes should happen before definition of forms using autocompletes.

### <span id="page-15-0"></span>**5.4 Include autocomplete\_light.urls**

Install the autocomplete view and staff debug view in urls.py using the [include function.](https://docs.djangoproject.com/en/dev/topics/http/urls/#including-other-urlconfs) Example:

```
# Django 1.4 onwards:
from django.conf.urls import patterns, url, include
# Django < 1.4:
# from django.conf.urls.default import patterns, url, include
urlpatterns = patterns('',
    # [...] your url patterns are here
    url(r'^autocomplete/', include('autocomplete_light.urls')),
)
```
# <span id="page-15-1"></span>**5.5 Ensure you understand django.contrib.staticfiles**

If you're just trying this out using the Django runserver, that will take care of staticfiles for you - but for production, you'll need to understand django-staticfiles to get everything working properly. If you don't, here's [a good article](http://blog.yourlabs.org/post/30382323418/surviving-django-contrib-staticfiles-or-how-to-manage) [about staticfiles](http://blog.yourlabs.org/post/30382323418/surviving-django-contrib-staticfiles-or-how-to-manage) or refer to the official [Django howto](https://docs.djangoproject.com/en/dev/howto/static-files/) and [Django topic.](https://docs.djangoproject.com/en/dev/ref/contrib/staticfiles/)

# <span id="page-15-2"></span>**5.6 Include autocomplete\_light/static.html after loading jquery.js (>=1.7)**

<span id="page-15-3"></span>Load the javascript scripts after loading  $j$ query. js, for example by doing:

```
<script src="http://ajax.googleapis.com/ajax/libs/jquery/1.9.0/jquery.js" type="text/javascript"></script>
{% include 'autocomplete_light/static.html' %}
```
# <span id="page-16-0"></span>**5.7 Optionally include it in admin/base\_site.html too**

<span id="page-16-1"></span>For admin support, [override](http://blog.yourlabs.org/post/19777151073/how-to-override-a-view-from-an-external-django-app) admin/base\_site.html. For example:

```
{% extends "admin/base.html" %}
{% block extrahead %}
   {{ block.super }}
   <script src="http://ajax.googleapis.com/ajax/libs/jquery/1.9.0/jquery.js" type="text/javascript">
   {% include 'autocomplete_light/static.html' %}
{% endblock %}
```
Note: There is nothing magic in how the javascript loads. This means that you can use [django-compressor](https://github.com/jezdez/django_compressor) or anything.

If you didn't click any, and this is your first install: bravo !

# **Tutorial**

<span id="page-18-0"></span>Enabling autocompletes inside and outside of the admin has become piece of cake.

# <span id="page-18-1"></span>**6.1 Quick start: adding simple autocompletes**

This tutorial guides you through the process of enabling autocomplete for a simple form. We'll enable autocompletion for Person on the form of an Order model, i.e. we want to get autocompletion for Person objects when we type the person's first or last name.

For this to work, we have to register an autocomplete for the Person model. The autocomplete tells autocompletelight how to render your autocompletion and what model fields to search in (like first\_name, last\_name, ...).

When we have defined how a Person autocompletion should look like, we have to enable it in the Order form. This is done by modifying the Order form so that autocomplete-light's special form fields are used instead of the ones built into Django. autocomplete-light provides a handy wrapper around Django's modelforms which makes this a very easy thing to do.

### **6.1.1 autocomplete\_light.register() shortcut to generate and register Autocomplete classes**

<span id="page-18-2"></span>Register an Autocomplete for your model in your\_app/autocomplete\_light\_registry.py, it can look like this:

```
import autocomplete_light.shortcuts as al
from models import Person
# This will generate a PersonAutocomplete class
al.register(Person,
    # Just like in ModelAdmin.search_fields
    search_fields=['^first_name', 'last_name'],
    attrs={
        # This will set the input placeholder attribute:
        'placeholder': 'Other model name ?',
        # This will set the yourlabs.Autocomplete.minimumCharacters
        # options, the naming conversion is handled by jQuery
        'data-autocomplete-minimum-characters': 1,
    },
    # This will set the data-widget-maximum-values attribute on the
    # widget container element, and will be set to
    # yourlabs.Widget.maximumValues (jQuery handles the naming
```

```
# conversion).
widget_attrs={
    'data-widget-maximum-values': 4,
    # Enable modern-style widget !
    'class': 'modern-style',
},
```
)

**Note:** If using **Django**  $>=$  1.7, you might as well do [register\(\)](#page-55-1) calls directly in your AppConfig.ready() as demonstrated in example app. in your AppConfig.ready() as demonstrated in example app: autocomplete\_light.example\_apps.app\_config\_without\_registry\_file

[AutocompleteView.get\(\)](#page-60-0) can proxy [PersonAutocomplete.autocomplete\\_html\(\)](#page-55-2) because PersonAutocomplete is registered. This means that openning /autocomplete/PersonAutocomplete/ will call [AutocompleteView.get\(\)](#page-60-0) which will in turn call [PersonAutocomplete.autocomplete\\_html\(\)](#page-55-2).

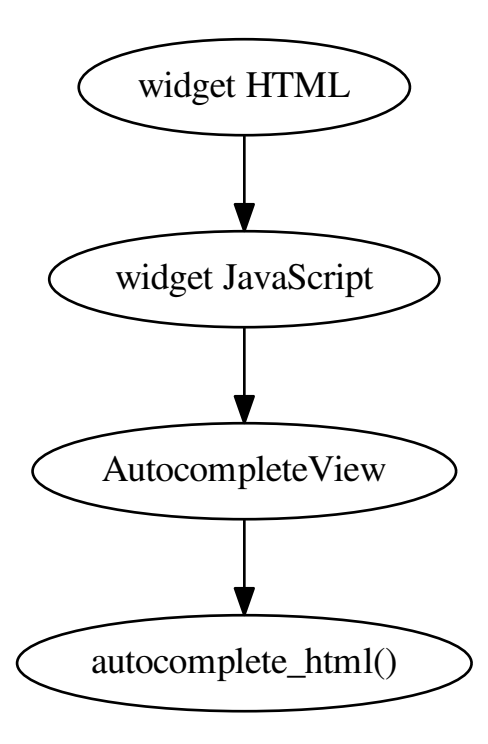

Also [AutocompleteView.post\(\)](#page-60-1) would proxy PersonAutocomplete.post() if it was defined. It could be useful to build your own features like on-the-fly object creation using *[Javascript method overrides](#page-31-0)* like the *[remote](#page-75-0) [autocomplete](#page-75-0)*.

Warning: Note that this would make all Person public. Fine tuning security is explained later in this tutorial in section *[Overriding the queryset of a model autocomplete to secure an Autocomplete](#page-24-0)*.

[autocomplete\\_light.register\(\)](#page-55-1) generates an Autocomplete class, passing the extra keyword arguments

like AutocompleteModel. search fields to the Python type() function. This means that extra keyword arguments will be used as class attributes of the generated class. An equivalent version of the above code would be:

```
class PersonAutocomplete(autocomplete_light.AutocompleteModelBase):
   search_fields = ['^first_name', 'last_name']
   model = Person
autocomplete_light.register(PersonAutocomplete)
```
Note: If you wanted, you could override the default AutocompleteModelBase used by [autocomplete\\_light.register\(\)](#page-55-1) to generate [Autocomplete](#page-55-3) classes.

It could look like this (in your project's  $urls.py$ ):

```
autocomplete_light.registry.autocomplete_model_base = YourAutocompleteModelBase
autocomplete_light.autodiscover()
```
Refer to the [Autocomplete classes](#page-22-1) documentation for details, it is the first chapter of the *[the reference documentation](#page-22-0)*.

### **6.1.2 autocomplete\_light.modelform\_factory() shortcut to generate ModelForms in the admin**

First, ensure that scripts are *[installed in the admin base template](#page-16-1)*.

Then, enabling autocompletes in the admin is as simple as overriding [ModelAdmin.form](http://django.readthedocs.org/en/latest/ref/contrib/admin/index.html#django.contrib.admin.ModelAdmin.form) in your\_app/admin.py. You can use the [modelform\\_factory\(\)](#page-65-0) shortcut as such:

```
class OrderAdmin(admin.ModelAdmin):
    # This will generate a ModelForm
    form = autocomplete_light.modelform_factory(Order)
admin.site.register(Order)
```
Refer to the [Form, fields and widgets](#page-25-0) documentation for other ways of making forms, it is the second chapter of the *[the reference documentation](#page-22-0)*.

### **6.1.3 autocomplete\_light.ModelForm to generate Autocomplete fields, the DRY way**

First, ensure that *[scripts are properly installed in your template](#page-15-3)*.

Then, you can use [autocomplete\\_light.ModelForm](#page-65-1) to replace automatic [Select](http://django.readthedocs.org/en/latest/ref/forms/widgets.html#django.forms.Select) and [SelectMultiple](http://django.readthedocs.org/en/latest/ref/forms/widgets.html#django.forms.SelectMultiple) widgets which renders <select> HTML inputs by autocompletion widgets:

```
class OrderModelForm(autocomplete_light.ModelForm):
    class Meta:
       model = Order
```
Note that the first Autocomplete class registered for a model becomes the default Autocomplete for that model. If you have registered several Autocomplete classes for a given model, you probably want to use a different Autocomplete class depending on the form using [Meta.autocomplete\\_names](#page-65-2):

```
class OrderModelForm(autocomplete_light.ModelForm):
   class Meta:
       autocomplete_names = {'company': 'PublicCompanyAutocomplete'}
       model = Order
```
[autocomplete\\_light.ModelForm](#page-65-1) respects Meta.fields and Meta.exclude. However, you can enable or disable [autocomplete\\_light.ModelForm](#page-65-1)'s behaviour in the same fashion with [Meta.autocomplete\\_fields](#page-65-3) and [Meta.autocomplete\\_exclude](#page-65-4):

```
class OrderModelForm(autocomplete_light.ModelForm):
   class Meta:
       model = Order
        # only enable autocompletes on 'person' and 'product' fields
       autocomplete_fields = ('person', 'product')
class PersonModelForm(autocomplete_light.ModelForm):
   class Meta:
       model = Order
        # do not make 'category' an autocomplete field
       autocomplete_exclude = ('category',)
```
Also, it will automatically enable autocompletes on generic foreign keys and generic many to many relations if you have at least one generic Autocomplete class register (typically an AutocompleteGenericBase).

For more documentation, continue reading *[the reference documentation](#page-22-0)*.

# **Reference and design documentation**

<span id="page-22-0"></span>If you need anything more than just enabling autocompletes in the admin, then you should understand djangoautocomplete-light's architecture. Because you can override any part of it.

The architecture is based on 3 main parts which you can override to build insanely creative features as many users already did.

# <span id="page-22-1"></span>**7.1 Autocomplete classes**

Note: This chapter assumes that you have been through the entire [Quick start: adding simple autocompletes.](#page-18-1)

### <span id="page-22-2"></span>**7.1.1 Design documentation**

Any class which implements  $AutocompleteInterface$  is guaranteed to work because it provides the methods that are expected by the view which serves autocomplete contents from ajax, and the methods that are expected by the form field for validation and by the form widget for rendering.

However, implementing those methods directly would result in duplicate code, hence [AutocompleteBase](#page-56-0). It contains all necessary rendering logic but lacks any business-logic, which means that it is not connected to any data.

If you wanted to make an Autocomplete class that implements business-logic based on a python list, you would end up with [AutocompleteList](#page-57-0).

As you need both business-logic and rendering logic for an Autocomplete class to be completely usable, you would mix both [AutocompleteBase](#page-56-0) and [AutocompleteList](#page-57-0) resulting in AutocompleteListBase:

If you wanted to re-use your python list business logic with a template based rendering logic, you would mix [AutocompleteList](#page-57-0) and [AutocompleteTemplate](#page-57-1), resulting in AutocompleteListTemplate:

So far, you should understand that rendering and business logic are not coupled in autocomplete classes: you can make your own business logic (ie. using redis, haystack ...) and re-use an existing rendering logic (ie. [AutocompleteBase](#page-56-0) or [AutocompleteTemplate](#page-57-1)) and vice-versa.

For an exhaustive list of Autocomplete classes, refer to *[the Autocomplete API doc](#page-56-1)*.

One last thing: Autocomplete classes should be *[registered](#page-18-2)* so that the view can serve them and that form fields and widget be able to re-use them. The registry itself is rather simple and filled with good intentions, refer to *[Registry API](#page-54-1)* documentation.

### **7.1.2 Examples**

#### **Create a basic list-backed autocomplete class**

Class attributes are thread safe because  $reqister()$  always creates a class copy. Hence, registering a custom Autocomplete class for your model in your\_app/autocomplete\_light\_registry.py could look like this:

```
import autocomplete_light.shortcuts as al
class OsAutocomplete(al.AutocompleteListBase):
   choices = ['Linux', 'BSD', 'Minix']
al.register(OsAutocomplete)
```
First, we imported autocomplete\_light's module. It should contain everything you need.

Then, we subclassed autocomplete\_light.AutocompleteListBase, setting a list of OSes in the [choices](#page-57-2) attribute.

Finally, we registered the Autocomplete class. It will be registered with the class name by default.

Note: Another way of achieving the above using the *[register](#page-18-2)* shortcut could be:

```
autocomplete_light.register(autocomplete_light.AutocompleteListBase,
   name='OsAutocomplete', choices=['Linux', 'BSD', 'Minix'])
```
#### **Using a template to render the autocomplete**

You could use AutocompleteListTemplate instead of AutocompleteListBase:

```
import autocomplete_light.shortcuts as al
class OsAutocomplete(al.AutocompleteListTemplate):
    choices = ['Linux', 'BSD', 'Minix']
    autocomplete_template = 'your_autocomplete_box.html'
```
al.register(OsAutocomplete)

Inheriting from AutocompleteListTemplate instead of AutocompleteListBase like as show in the previous example enables two optionnal options:

- [autocomplete\\_template](#page-57-3) which we have customized, if we hadn't then [AutocompleteTemplate.choice\\_html\(\)](#page-57-4) would have fallen back on the parent [AutocompleteBase.choice\\_html\(\)](#page-56-2),
- choice template which we haven't set, so AutocompleteTemplate.choice html() will fall back on the parent [AutocompleteBase.choice\\_html\(\)](#page-56-2),

See *[Design documentation](#page-22-2)* for details.

Note: Another way of achieving the above could be:

```
autocomplete_light.register(autocomplete_light.AutocompleteListTemplate,
   name='OsAutocomplete', choices=['Linux', 'BSD', 'Minix'],
   autocomplete_template='your_autocomplete_box.html')
```
#### **Creating a basic model autocomplete class**

Registering a custom Autocomplete class for your model in your\_app/autocomplete\_light\_registry.py can look like this:

```
from models import Person
class PersonAutocomplete(autocomplete_light.AutocompleteModelBase):
    search_fields = ['^first_name', 'last_name']
autocomplete_light.register(Person, PersonAutocomplete)
```
In the same fashion, you could have used AutocompleteModelTemplate instead of AutocompleteModelBase. You can see that the inheritance diagram follows the same pattern:

Note: An equivalent of this example would be:

```
autocomplete_light.register(Person,
    search_fields=['^first_name', 'last_name'])
```
#### <span id="page-24-0"></span>**Overriding the queryset of a model autocomplete to secure an Autocomplete**

You can override any method of the Autocomplete class. Filtering choices based on the request user could look like this:

```
class PersonAutocomplete(autocomplete_light.AutocompleteModelBase):
    search_fields = ['^first_name', 'last_name'])
   model = Person
   def choices_for_request(self):
        if not self.request.user.is_staff:
            self.choices = self.choices.filter(private=False)
        return super(PersonAutocomplete, self).choices_for_request()
# we have specified PersonAutocomplete.model, so we don't have to repeat
# the model class as argument for register()
autocomplete_light.register(PersonAutocomplete)
```
It is very important to note here, that *clean()* will raise a ValidationError if a model is selected in a ModelChoiceField or ModelMultipleChoiceField

Note: Use at your own discretion, as this can cause problems when a choice is no longer part of the queryset, just like with django's Select widget.

#### **Registering the same Autocomplete class for several autocompletes**

This code registers an autocomplete with name ContactAutocomplete:

autocomplete\_light.register(ContactAutocomplete)

To register two autocompletes with the same class, pass in a name argument:

```
autocomplete_light.register(ContactAutocomplete, name='Person',
   choices=Person.objects.filter(is_company=False))
```

```
autocomplete_light.register(ContactAutocomplete, name='Company',
   choices=Person.objects.filter(is_company=True))
```
# <span id="page-25-0"></span>**7.2 Form, fields and widgets**

Note: This chapter assumes that you have been through [Quick start: adding simple autocompletes](#page-18-1) and [Autocomplete](#page-22-1) [classes.](#page-22-1)

### **7.2.1 Design documentation**

This app provides optionnal helpers to make forms:

- [autocomplete\\_light.modelform\\_factory](#page-65-0)\_which\_wraps\_around\_django's\_modelform\_factory\_but uses the heroic [autocomplete\\_light.ModelForm](#page-65-1).
- [autocomplete\\_light.ModelForm](#page-65-1): the heroic ModelForm which ties all our loosely coupled tools together:
	- $-$  [SelectMultipleHelpTextRemovalMixin](#page-65-5), which removes the "Hold down control or command to select more than one" help text on autocomplete widgets (fixing [Django ticket #9321\)](https://code.djangoproject.com/ticket/9321),
	- $-$  [VirtualFieldHandlingMixin](#page-66-1) which enables support for generic foreign keys,
	- [GenericM2MRelatedObjectDescriptorHandlingMixin](#page-66-2) which enables support for generic many to many, if django-genericm2m is installed,
	- [ModelFormMetaclass](#page-65-6) which enables [FormfieldCallback](#page-66-3) to replace the default form field creator replacing *<select>* with autocompletes for relations and creates generic foreign key and generic many to many fields.

You probably already know that Django has form-fields for validation and each form-field has a widget for rendering logic.

autocomplete light. FieldBase makes a form field field rely on an Autocomplete class for initial choices and validation (hail DRY configuration !), it is used as a mixin to make some simple field classes:

- [autocomplete\\_light.ChoiceField](#page-63-1),
- [autocomplete\\_light.MultipleChoiceField](#page-63-2),
- autocomplete light.ModelChoiceField,
- [autocomplete\\_light.ModelMultipleChoiceField](#page-64-0),
- [autocomplete\\_light.GenericModelChoiceField](#page-64-1), and
- [autocomplete\\_light.GenericModelMultipleChoiceField](#page-64-2).

In the very same fashion,  $autcomplete$   $light$ . WidgetBase renders a template which should contain:

- a hidden <select> field containing real field values,
- a visible  $\langle$  input  $>$  field which has the autocomplete,
- a deck which contains the list of selected values,
- add-another optionnal link, because add-another works outside the admin,
- a hidden choice template, which is copied when a choice is created on the fly (ie. with add-another).

It is used as a mixin to make some simple widget classes:

- [autocomplete\\_light.ChoiceWidget](#page-62-0),
- [autocomplete\\_light.MultipleChoiceWidget](#page-62-1),
- [autocomplete\\_light.TextWidget](#page-63-4).

### **7.2.2 Examples**

This basic example demonstrates how to use an autocomplete form field in a form:

```
class YourForm(forms.Form):
    os = autocomplete_light.ChoiceField('OsAutocomplete')
```
#### **Using autocomplete\_light.ModelForm**

Consider such a model which have every kind of relations that are supported out of the box:

```
class FullModel(models.Model):
   name = models.CharField(max_length=200)
   oto = models.OneToOneField('self', related_name='reverse_oto')
   fk = models.ForeignKey('self', related_name='reverse_fk')
   mtm = models.ManyToManyField('self', related_name='reverse_mtm')
   content_type = models.ForeignKey(ContentType)
   object_id = models.PositiveIntegerField()
   gfk = generic.GenericForeignKey("content_type", "object_id")
    # that's generic many to many as per django-generic-m2m
   gmtm = RelatedObjectsDescriptor()
```
Assuming that you have registered an Autocomplete for FullModel and a generic Autocomplete, then [autocomplete\\_light.ModelForm](#page-65-1) will contain 5 autocompletion fields by default: *oto*, *fk*, *mtm*, *gfk* and *gmtm*.

```
class FullModelModelForm(autocomplete_light.ModelForm):
   class Meta:
       model = FullModel
       # add for django 1.6:
       fields = '_all_'
```
[autocomplete\\_light.ModelForm](#page-65-1) gives autocompletion super powers to [django.forms.ModelForm](http://django.readthedocs.org/en/latest/topics/forms/modelforms.html#django.forms.ModelForm).To disable the fk input for example:

```
class FullModelModelForm(autocomplete_light.ModelForm):
   class Meta:
       model = FullModel
       exclude = ['fk']
```
Or, to just get the default <select> widget for the fk field:

```
class FullModelModelForm(autocomplete_light.ModelForm):
    class Meta:
       model = FullModel
        autocomplete_exclude = ['fk']
```
In the same fashion, you can use Meta.fields and Meta.autocomplete\_fields. To the difference that they all understand generic foreign key names and generic relation names in addition to regular model fields.

#### **Not using autocomplete\_light.ModelForm**

Instead of using our [autocomplete\\_light.ModelForm](#page-65-1), you could create such a ModelForm using our mixins:

```
class YourModelForm(autocomplete_light.SelectMultipleHelpTextRemovalMixin,
       autocomplete_light.VirtualFieldHandlingMixin,
       autocomplete_light.GenericM2MRelatedObjectDescriptorHandlingMixin,
       forms.ModelForm):
   pass
```
This way, you get a fully working ModelForm which does not handle any field generation. You can use form fields directly though, which is demonstrated in the next example.

#### **Using form fields directly**

You might want to use form fields directly for any reason:

- you don't want to or can't extend [autocomplete\\_light.ModelForm](#page-65-1),
- you want to override a field, ie. if you have several Autocomplete classes registered for a model or for generic relations and you want to specify it,
- you want to override any option like placeholder, help text and so on.

Considering the model of the above example, this is how you could do it:

```
class FullModelModelForm(autocomplete_light.ModelForm):
    # Demonstrate how to use a form field directly
   oto = autocomplete_light.ModelChoiceField('FullModelAutocomplete')
   fk = autocomplete_light.ModelChoiceField('FullModelAutocomplete')
   m2m = autocomplete_light.ModelMultipleChoiceField('FullModelAutocomplete')
    # It will use the default generic Autocomplete class by default
   gfk = autocomplete_light.GenericModelChoiceField()
   gmtm = autocomplete_light.GenericModelMultipleChoiceField()
   class Meta:
       model = FullModel
        # django 1.6:
       fields = '__all__'
```
As you see, it's as easy as 1-2-3, but keep in mind that this can break DRY: *[Model field's help\\_text and verbose\\_name](#page-50-1) [are lost when overriding the widget](#page-50-1)*.

#### **Using your own form in a ModelAdmin**

You can use this form in the admin too, it can look like this:

```
from django.contrib import admin
from forms import OrderForm
from models import Order
class OrderAdmin(admin.ModelAdmin):
    form = OrderForm
admin.site.register(Order, OrderAdmin)
```
Note: Ok, this has nothing to do with django-autocomplete-light because it is plain Django, but still it might be useful to someone.

# <span id="page-28-0"></span>**7.3 Scripts: the javascript side of autocompletes**

Note: This chapter assumes that you have been through [Quick start: adding simple autocompletes](#page-18-1) and [Autocomplete](#page-22-1) [classes](#page-22-1) and [Form, fields and widgets.](#page-25-0)

### **7.3.1 Design documentation**

Before installing your own autocomplete scripts, you should know about the humble provided scripts:

- autocomplete.js provides yourlabs.Autocomplete via the \$.yourlabsAutocomplete() jQuery extension: add an autocomplete box to a text input, it can be used on its own to create a navigation autocomplete like facebook and all the cool kids out there.
- widget.js provides yourlabs.Widget via the \$.yourlabsWidget() jQuery extension: combine an text input with an autocomplete box with a django form field which is represented by a hidden <select>.
- addanother. is enables adding options to a <select> via a popup from outside the admin, code mostly comes from Django admin BTW,
- remote.js provides yourlabs.RemoteAutocompleteWidget, used extend yourlabs.Widget and override yourlabs.Widget.getValue to create choices on-the-fly.
- text\_widget.js provides yourlabs.TextWidget, used to manage the value of a text input that has an autocomplete box.

Why a new autocomplete script you might ask ? What makes this script unique is that it relies on the server to render the contents of the autocomplete-box. This means that you can fully design it like you want, including new HTML tags like  $\langle \text{img} \rangle$ , using template tags like  $\{ \text{key } \text{url } \text{key} \}$ , and so on.

If you want to change something on the javascript side, chances are that you will be better off overriding a method like yourlabs.RemoteAutocompleteWidget instead of installing your own script right away.

What you need to know is that:

- widgets don't render any inline javascript: the have HTML attributes that will tell the scripts how to instanciate objects with \$.yourlabsWidget(), \$.yourlabsTextWidget() and so on. This allows to support dynamically inserted widgets ie. with a dynamic formsets inside or outside of django admin.
- the particular attribute that is watched for is data-bootstrap. If an HTML element with class .autocomplete-light-widget is found or created with data-bootstrap="normal" then widget.js will call \$.yourlabsWidget.
- if you customize data-bootstrap, widget. js will not do anything and you are free to implement your script, either by extending a provided a class, either using a third-party script, either completely from scratch.

### **7.3.2 Examples**

django-autocomplete-light provides consistent JS plugins. A concept that you understand for one plugin is likely to be appliable for others.

#### **Using \$.yourlabsAutocomplete to create a navigation autocomplete**

If your website has a lot of data, it might be useful to add a search input somewhere in the design. For example, there is a search input in Facebook's header. You will also notice that the search input in Facebook provides an autocomplete which allows to directly navigate to a particular object's detail page. This allows a visitor to jump to a particular page with very few effort.

Our autocomplete script is designed to support this kind of autocomplete. It can be enabled on an input field and query the server for a rendered autocomplete with anything like images and nifty design. Just create a view that renders just a list of links based on request.GET.q.

Then you can use it to make a global navigation autocomplete using autocomplete. js directly. It can look like this:

```
// Make a javascript Autocomplete object and set it up
var autocomplete = $('#yourInput').yourlabsAutocomplete({
    url: '{% url "your_autocomplete_url" %}',
});
```
So when the user clicks on a link of the autocomplete box which is generated by your view: it is like if he clicked on a normal link.

You've learned that you can have a fully functional navigation autocomplete like on Facebook with just this:

```
$('#yourInput').yourlabsAutocomplete({
    url: '{% url "your_autocomplete_url" %}',
    choiceSelector: 'a',
}).input.bind('selectChoice', function(e, choice, autocomplete) {
    window.location.href = choice.attr('href');
});
```
autocomplete.js doesn't do anything but trigger selectChoice on the input when a choice is selected either with mouse or keyboard, let's enable some action:

Because the script doesn't know what HTML the server returns, it is nice to tell it how to recognize choices in the autocomplete box HTML:: This will allow to use the keyboard arrows up/down to navigate between choices.

Refer to *[Making a global navigation autocomplete](#page-42-0)* for complete help on making a navigation autocomplete.

#### **Overriding a JS option in Python**

Javascript widget and autocomplete objects options can be overidden via HTML data attributes:

- yourlabs. Autocomplete will use any data-autocomplete-\* attribute on the input tag,
- yourlabs. Widget will use any data-widget-\* attribute on the widget container.

Those can be set in Python either with register(), as Autocomplete class attributes or as widget attributes. See next examples for details.

#### **Per registered Autocomplete**

These options can be set with the register() shortcut:

```
autocomplete_light.register(Person,
    attrs={
        'placeholder': 'foo',
        'data-autocomplete-minimum-characters': 0
    },
```
widget attrs={'data-widget-maximum-values': 4}

#### **Per Autocomplete class**

)

Or equivalently on a Python Autocomplete class:

```
class YourAutocomplete(autocomplete_light.AutocompleteModelBase):
   model = Person
   attrs={
        'placeholder': 'foo',
        'data-autocomplete-minimum-characters': 0
    },
    widget_attrs={'data-widget-maximum-values': 4}
```
#### **Per widget**

Or via the Python widget class:

```
autocomplete_light.ChoiceWidget('FooAutocomplete',
    attrs={
        'placeholder': 'foo',
        'data-autocomplete-minimum-characters': 0
    },
    widget_attrs={'data-widget-maximum-values': 4}
)
```
NOTE the difference of the option name here. It is attrs to match django and not attrs. Note that Autocomplete.attrs might be renamed to Autocomplete.attrs before v2 hits RC.

#### **Override autocomplete JS options in JS**

The array passed to the plugin function will actually be used to \$.extend the autocomplete instance, so you can override any option, ie:

```
$('#yourInput').yourlabsAutocomplete({
   url: '{% url "your_autocomplete_url" %}',
   // Hide after 200ms of mouseout
   hideAfter: 200,
   // Choices are elements with data-url attribute in the autocomplete
   choiceSelector: '[data-url]',
   // Show the autocomplete after only 1 character in the input.
   minimumCharacters: 1,
   // Override the placeholder attribute in the input:
   placeholder: '{% trans 'Type your search here ...' %}',
   // Append the autocomplete HTML somewhere else:
   appendAutocomplete: $('#yourElement'),
   // Override zindex:
   autocompleteZIndex: 1000,
});
```
Note: The pattern is the same for all plugins provided by django-autocomplete-light.

#### **Override autocomplete JS methods**

Overriding methods works the same, ie:

```
$('#yourInput').yourlabsAutocomplete({
   url: '{% url "your_autocomplete_url" %}',
   choiceSelector: '[data-url]',
    getQuery: function() {
        return this.input.val() + '&search_all=' + $('#searchAll').val();
   },
   hasChanged: function() {
       return true; // disable cache
    },
});
```
Note: The pattern is the same for all plugins provided by django-autocomplete-light.

#### **Overload autocomplete JS methods**

Use [call](https://developer.mozilla.org/en/docs/JavaScript/Reference/Global_Objects/Function/call) to call a parent method. This example automatically selects the choice if there is only one:

```
$(document).ready(function() {
   var autocomplete = $('#id_city_text').yourlabsAutocomplete();
    autocomplete.show = function(html) {
        yourlabs.Autocomplete.prototype.show.call(this, html)
        var choices = this.box.find(this.choiceSelector);
        if (choices.length == 1) {
            this.input.trigger('selectChoice', [choices, this]);
        }
    }
});
```
#### **Get an existing autocomplete object and chain autocompletes**

You can use the jQuery plugin yourlabsAutocomplete() to get an existing autocomplete object. Which makes chaining autocompletes with other form fields as easy as:

```
$('#country').change(function() {
    $('#yourInput').yourlabsAutocomplete().data = {
        'country': $(this).val();
    }
});
```
#### <span id="page-31-0"></span>**Overriding widget JS methods**

The widget js plugin will only bootstrap widgets which have data-bootstrap="normal". Which means that you should first name your new bootstrapping method to ensure that the default behaviour doesn't get in the way.

```
autocomplete_light.register(City,
   widget_attrs={'data-widget-bootstrap': 'your-custom-bootstrap'})
```
Note: You could do this at various level, by setting the bootstrap argument on a widget instance, via register() or directly on an autocomplete class. See Overriding JS options in Python for details.

Now, you can instanciate the widget yourself like this:

```
$(document).bind('yourlabsWidgetReady', function() {
    $('.your.autocomplete-light-widget[data-bootstrap=your-custom-bootstrap]').live('initialize', function() {
        $(this).yourlabsWidget({
            // Override options passed to $.yourlabsAutocomplete() from here
            autocompleteOptions: {
                url: '{% url "your_autocomplete_url" %}',
                // Override any autocomplete option in this array if you want
                choiceSelector: '[data-id]',
            },
            // Override some widget options, allow 3 choices:
           maxValues: 3,
            // or method:
            getValue: function(choice) {
                // This is the method that returns the value to use for the
                // hidden select option based on the HTML of the selected
                // choice.
                //
                // This is where you could make a non-async post request to
                // this.autocomplete.url for example. The default is:
                return choice.data('id')
            },
       })
   });
});
```
You can use the remote autocomplete as an example.

Note: You could of course call  $\frac{1}{2}$ . yourlabsWidget() directly, but using the yourlabsWidgetReady event takes advantage of the built-in DOMNodeInserted event: your widgets will also work with dynamically created widgets (ie. admin inlines).

# <span id="page-32-0"></span>**7.4 Voodoo black magic**

This cookbook is a work in progress. Please report any error or things that could be explained better ! And make pull requests heh ...

### **7.4.1 High level Basics**

Various cooking recipes your\_app/autocomplete\_light\_registry.py:

```
# This actually creates a thread safe subclass of AutocompleteModelBase.
autocomplete_light.register(SomeModel)
# If NewModel.get_absolute_url or get_absolute_update_url is defined, this
# will look more fancy
autocomplete_light.register(NewModel,
    autocomplete_light.AutocompleteModelTemplate)
# Extra **kwargs are used as class properties in the subclass.
autocomplete_light.register(SomeModel,
    # SomeModel is already registered, re-register with custom name
```

```
name='AutocompleteSomeModelNew',
    # Filter the queryset
    choices=SomeModel.objects.filter(new=True))
# It is possible to override javascript options from Python.
autocomplete_light.register(OtherModel,
   attrs={
        # This will actually data-autocomplete-minimum-characters which
        # will set widget.autocomplete.minimumCharacters.
        'data-autocomplete-minimum-characters': 0,
        'placeholder': 'Other model name ?',
   }
)
# But you can make your subclass yourself and override methods.
class YourModelAutocomplete(autocomplete_light.AutocompleteModelTemplate):
    template_name = 'your_app/your_special_choice_template.html'
   attrs = \{'data-mininum-minimum-characters': 4,
        'placeholder': 'choose your model',
    }
   widget_attrs = {
       # That will set widget.maximumValues, naming conversion is done by
        # jQuery.data()
        'data-widget-maximum-values': 6,
        'class': 'your-custom-class',
    }
   def choices_for_request(self):
        """ Return choices for a particular request """
        self.choices = self.choices.exclude(extra=self.request.GET['extra'])
        return super(YourModelAutocomplete, self).choices_for_request()
# Just pass the class to register and it'll subclass it to be thread safe.
autocomplete_light.register(YourModel, YourModelAutocomplete)
# This will subclass the subclass, using extra kwargs as class attributes.
autocomplete_light.register(YourModel, YourModelAutocomplete,
    # Again, registering another autocomplete for the same model, requires
    # registration under a different name
   name='YourModelOtherAutocomplete',
    # Extra **kwargs passed to register have priority.
    choice_template='your_app/other_template.html')
```
Various cooking recipes for your\_app/forms.py:

```
# Use as much registered autocompletes as possible.
SomeModelForm = autocomplete_light.modelform_factory(SomeModel,
    exclude=('some_field'))
# Same with a custom autocomplete_light.ModelForm
class CustomModelForm(autocomplete_light.ModelForm):
    # autocomplete_light.ModelForm will set up the fields for you
    some_extra_field = forms.CharField()
```
**class Meta**:

```
model = SomeModel
# Using form fields directly in any kind of form
class NonModelForm(forms.Form):
    user = autocomplete_light.ModelChoiceField('UserAutocomplete')
   cities = autocomplete_light.ModelMultipleChoiceField('CityAutocomplete',
        widget=autocomplete_light.MultipleChoiceWidget('CityAutocomplete',
            # Those attributes have priority over the Autocomplete ones.
            attrs={'data-autocomplete-minimum-characters': 0,
                   'placeholder': 'Choose 3 cities ...'},
            widget_attrs={'data-widget-maximum-values': 3}))
    tags = forms.TextField(widget=autocomplete_light.TextWidget('TagAutocomplete'))
```
### **7.4.2 Low level basics**

This is something you probably won't need in the mean time. But it can turn out to be useful so here it is.

Various cooking recipes for autocomplete.js, useful if you want to use it manually for example to make a navigation autocomplete like facebook:

```
// Use default options, element id attribute and url options are required:
var autocomplete = $('#yourInput').yourlabsAutocomplete({
    url: '{% url "your_autocomplete_url" %}'
});
// Because the jQuery plugin uses a registry, you can get the autocomplete
// instance again by calling yourlabsAutocomplete() again, and patch it:
$('#country').change(function() {
   $('#yourInput').yourlabsAutocomplete().data = {
        'country': $(this).val();
    }
});
// And that's actually how to do chained autocompletes.
// The array passed to the plugin will actually be used to $.extend the
// autocomplete instance, so you can override any option:
$('#yourInput').yourlabsAutocomplete({
    url: '{% url "your_autocomplete_url" %}',
    // Hide after 200ms of mouseout
   hideAfter: 200,
   // Choices are elements with data-url attribute in the autocomplete
   choiceSelector: '[data-url]',
   // Show the autocomplete after only 1 character in the input.
   minimumCharacters: 1,
   // Override the placeholder attribute in the input:
   placeholder: '{% trans 'Type your search here ...' %}',
   // Append the autocomplete HTML somewhere else:
   appendAutocomplete: $('#yourElement'),
    // Override zindex:
   autocompleteZIndex: 1000,
});
// Or any method:
$('#yourInput').yourlabsAutocomplete({
   url: '{% url "your_autocomplete_url" %}',
```

```
choiceSelector: '[data-url]',
   getQuery: function() {
        return this.input.val() + '&search_all=' + $('#searchAll').val();
    },
   hasChanged: function() {
       return true; // disable cache
    },
});
// autocomplete.js doesn't do anything but trigger selectChoice when
// an option is selected, let's enable some action:
$('#yourInput').bind('selectChoice', function(e, choice, autocomplete) {
   window.location.href = choice.attr('href');
});
// For a simple navigation autocomplete, it could look like:
$('#yourInput').yourlabsAutocomplete({
    url: '{% url "your_autocomplete_url" %}',
    choiceSelector: 'a',
}).input.bind('selectChoice', function(e, choice, autocomplete) {
    window.location.href = choice.attr('href');
});
```
Using *widget.js* is pretty much the same:

```
$('#yourWidget').yourlabsWidget({
    autocompleteOptions: {
       url: '{% url "your_autocomplete_url" %}',
        // Override any autocomplete option in this array if you want
        choiceSelector: '[data-id]',
   },
   // Override some widget options, allow 3 choices:
   maximumValues: 3,
   // or method:
   getValue: function(choice) {
       return choice.data('id'),
   },
});
// Supporting dynamically added widgets (ie. inlines) is
// possible by using "solid initialization":
$(document).bind('yourlabsWidgetReady', function() {
   $('.your.autocomplete-light-widget[data-bootstrap=your-custom-bootstrap]').live('initialize', fun
        $(this).yourlabsWidget({
            // your options ...
        })
   });
});
// This method takes advantage of the default DOMNodeInserted observer
// served by widget.js
```
There are some differences with *autocomplete.js*:

- widget expect a certain HTML structure by default,
- widget options can be overridden from HTML too,
- widget can be instanciated automatically via the default bootstrap

Hence the widget.js HTML cookbook:
```
\lt l = -- class=autocomplete-light-widget: get picked up by widget.js defaults,
- any data-widget-* attribute will override yourlabs. Widget js option,
- data-widget-bootstrap=normal: Rely on automatic bootstrap because
 if don't need to override any method, but you could change
 that and make your own bootstrap, enabling you to make
  chained autocomplete, create options, whatever ...
- data-widget-maximum-values: override a widget option maximumValues, note
 that the naming conversion is done by jOuery.data().
-->
<span
   class="autocomplete-light-widget"
   data-widget-bootstrap="normal"
   data-widget-maximum-values="3"
>
    \lt l --
    Expected structure: have an input, it can set override default
    autocomplete options with data-autocomplete-* attributes, naming
    conversion is done by jQuery.data().
    -->
    <input
        type="text"
        data-autocomplete-minimum-characters="0"
        data-autocomplete-url="/foo"
    />
    \lt' l -Default expected structure: have a .deck element to append selected
    choices too:
    --\rightarrow<span class="deck">
        <!-- Suppose a choice was already selected: -->
        <span class="choice" data-value="1234">Option #1234</span>
    </span>
    \langle!--
   Default expected structure: have a multiple select.value-select:
    -->
    <select style="display:none" class="value-select" name="your_input" multiple="multiple">
        \langle-- If option 1234 was already selected: -->
        <option value="1234">Option #1234</option>
    </select>
    \langle! --
    Default expected structure: a .remove element that will be appended to
    choices, and that will de-select them on click:
    \rightarrow<span style="display:none" class="remove">Remove this choice</span>
    \lt' l -Finally, supporting new options to be created directly in the select in
    javascript (ie. add another) is possible with a .choice-template. Of
    course, you can't take this very far, since all you have is the new
    option's value and html.
    -->
    <span style="display:none" class="choice-template">
        <span class="choice">
```
**</span> </span> </span>**

Read everything about the registry and widgets.

# **Topics**

Using just the concepts you've learned in the reference, here are some of the things you can do.

# **8.1 Styling autocompletes**

A complete autocomplete widget has three parts you can style individually:

- the autocomplete widget, rendered on the form,
- the autocomplete box, fetched by ajax,
- choices presented by both the autocomplete box and *[widget deck](#page-25-0)*.

Note that a choice HTML element is copied from the autocomplete box into the deck uppon selection. It is then appended a "remove" element, that will remove the choice uppon click.

## **8.1.1 Styling choices**

By default, choices are rendered by the  $choice\_html()$  method. The result of this method will be used in the autocomplete box as well as in the *[widget deck](#page-25-0)*. There are three easy ways to customize it:

- overriding [AutocompleteBase.choice\\_html\\_format](#page-56-1),
- overriding [AutocompleteBase.choice\\_html\(\)](#page-56-0),
- or even with a template specified in [AutocompleteTemplate.choice\\_template](#page-57-0)

#### **Overriding AutocompleteBase.choice\_html\_format**

The easiest and most limited way to change how a choice is rendered is to override the AutocompleteBase.choice html format attribute.

For example:

```
class OsAutocomplete(autocomplete_light.AutocompleteListBase):
   choices = ['Linux', 'BSD', 'Minix']
   choice_html_format = u'<span class="block os" data-value="%s">%s</span>'
```
This will add the class os to choices.

#### **Overriding AutocompleteBase.choice\_html()**

Overriding [AutocompleteBase.choice\\_html\(\)](#page-56-0) enables changing the way choices are rendered.

For example:

```
class PersonAutocomplete(autocomplete_light.AutocompleteModelBase):
   choice html format = u''''<span class="block" data-value="%s"><imq src="%s" /> %s</span>
    '''def choice_html(self, choice):
       return self.choice_html_format % (self.choice_value(choice),
            choice.profile_image.url, self.choice_label(choice))
```
#### **Overriding AutocompleteTemplate.choice\_template**

Perhaps the coolest way to style choices is to use a template. Just set [AutocompleteTemplate.choice\\_template](#page-57-0). It is used by [AutocompleteTemplate.choice\\_html](#page-57-1):

```
class PersonAutocomplete(autocomplete_light.AutocompleteModelTemplate):
    choice_template = 'person_choice.html'
```
Now, all you have to do is create a person\_choice.html template. Consider this elaborated example with image and links to the detail page and admin change form:

```
{% load i18n %}
{% load thumbnail %}
\langlespan class="block person" data-value="{{ choice.pk }}">
    <img src="{% thumbnail choice.profile_image.url 50x50 crop %}" />
    <a href="{{ choice.get_absolute_url }}">
        {{ choice.first_name }} {{ choice.last_name }}
    \langlea>
    <a href="{% url 'admin:persons_person_change' choice.pk %}">
        {% trans 'Edit person' %}
    </a>
    {% if choice.company %}
    <a href="{{ choice.get_absolute_url }}">
        {{ choice.company }}
    \langlea>
    {% endif %}
</span>
```
First, the template loads the i18n template tags library which enables the  $\{\hat{\xi}$  trans  $\hat{\xi}\}$  template tag, useful for internationalization.

Then, it defines the <span> tag, this element is valid anywhere even if your autocomplete widget is rendered in a <table>. However, this <span> element has the block class which makes it display: block for space. Also, it adds the person class to enable specific CSS stylings. Finally it defines the data-value attribute. Note that the "data-value" is critical because it is what tells autocomplete. js that this element is a choice, and it also tells widget.js that the value is {{ choice.pk }} (which will be rendered before widget.js gets its hands on it of course).

## **8.1.2 Styling autocomplete boxes**

By default, the autocomplete box is rendered by the autocomplete html() method. The result of this method will be used to render the autocomplete box. There are many ways to customize it:

- overriding [AutocompleteBase.autocomplete\\_html\\_format](#page-56-3),
- overriding [AutocompleteBase.autocomplete\\_html\(\)](#page-56-2),
- or even with a template specified in AutocompleteTemplate.autocomplete template if using [AutocompleteTemplate](#page-57-3) for rendering logic.

#### **Overriding AutocompleteBase.autocomplete\_html\_format**

The easiest and most limited way to change how a autocomplete is rendered is to override the [AutocompleteBase.autocomplete\\_html\\_format](#page-56-3) attribute.

For example:

```
class OsAutocomplete(autocomplete_light.AutocompleteListBase):
   autocompletes = ['Linux', 'BSD', 'Minix']
   autocomplete_html_format = u'<span class="autocomplete-os">%s</span>'
```
This will add the autocomplete-os class to the autocomplete box.

#### **Overriding AutocompleteBase.autocomplete\_html**

Overriding  $AutocompleteBase$ .autocomplete html() enables changing the way autocompletes are rendered.

For example:

```
class PersonAutocomplete(autocomplete_light.AutocompleteModelBase):
   autocomplete_html_format = u'''
        <span class="autocomplete-os">
            <span class="count">%s Persons matching your query</span>
            \frac{6}{3}S</span>
    '''def autocomplete_html(self):
        html = ''.join([self.choice_html(c) for c in self.choices_for_request()])
        if not html:
            html = self.empty_html_format % _('no matches found').capitalize()
        count = len(self.choices_for_request())
        return self.autocomplete_html_format % (count, html)
```
This will add a choice counter at the top of the autocomplete.

#### **Overriding AutocompleteTemplate.autocomplete\_template**

Perhaps the coolest way to style an autocomplete box is to use a template. Just set [AutocompleteTemplate.autocomplete\\_template](#page-57-2). It is used by [AutocompleteTemplate.autocomplete\\_html](#page-57-4):

```
class PersonAutocomplete(autocomplete_light.AutocompleteModelTemplate):
    autocomplete_template = 'person_autocomplete.html'
```
Now, all you have to do is create a person\_autocomplete.html template. Consider this elaborated example with user-friendly translated messages:

```
{% load i18n %}
{% load autocomplete_light_tags %}
{% if choices %}
   <h2>{% trans 'Please select a person' %}</h2>
   {% for choice in choices %}
        {{ choice|autocomplete_light_choice_html:autocomplete }}
   {% endfor %}
{% else %}
   <h2>{% trans 'No matching person found' %}</h2>
   < p >{% blocktrans %}Sometimes, persons have not filled their name,
       maybe try to search based on email addresses ?{% endblocktrans %}
   \langle/p>
{% endif %}
```
First, it loads Django's i18n template tags for translation. Then, it loads autocomplete-light's tags.

If there are any choices, it will display the list of choices, rendered by choice\_html() through the autocomplete\_light\_choice\_html template filter as such: {{ choice|autocomplete\_light\_choice\_html:autocomplete }}.

If no choice is found, then it will display a user friendly suggestion.

## **8.1.3 Styling widgets**

Widgets are rendered by the render() method. By default, it renders *autocomplete\_light/widget.html*. While you can override the widget template globally, there are two ways to override the widget template name on a per-case basis:

- WidgetBase.widget template,
- [AutocompleteBase.widget\\_template](#page-56-4),

Using another template instead of a global override allows to extend the default widget template and override only the parts you need.

If you're not sure what is in a widget template, please review *[part 2 of reference documentation about widget templates](#page-25-0)*.

Also, note that the widget is styled with CSS, you can override or extend any definition of autocomplete\_light/style.css.

#### **AutocompleteModelTemplate**

By default, AutocompleteModelTemplate sets choice\_template to autocomplete\_light/model\_template/choice.html. It adds a "view absolute url" link as well as an "update form url" link based on YourModel.get\_absolute\_url() and YourModel.get\_absolute\_update\_url() with such a template:

```
{% load i18n l10n %}
{% load static %}
{% spaceless %}
```

```
<span class="block" data-value="{{ choice.pk|unlocalize }}">
    {{ choice }}
    {% with choice.get_absolute_url as url %}
        {% if url %}
        <a href="{{ url }}" target="_blank" class="choice-detail">&rarr;</a>
        {% endif %}
    {% endwith %}
    {% with choice.get_absolute_update_url as url %}
        {% if url %}
        <a href="{{ url }}" target="_blank" class="choice-update">
            <img src="{% static 'admin/img/icon_changelink.gif' %}" />
        </a>
        {% endif %}
    {% endwith %}
</span>
{% endspaceless %}
```
It does not play well in all projects, so it was not set as default. But you can inherit from it:

```
class YourAutocomplete(autocomplete_light.AutocompleteModelTemplate):
   model = YourModel
autocomplete_light.register(YourAutocomplete)
```
Or let the [register\(\)](#page-55-0) shortcut use it:

```
autocomplete_light.register(YourModel,
    autocomplete_light.AutocompleteModelTemplate)
```
Or set it as default with [AutocompleteRegistry.autocomplete\\_model\\_base](#page-54-0) and used it as such:

```
autocomplete_light.register(YourModel)
```
## **8.2 Making a global navigation autocomplete**

This guide demonstrates how to make a global navigation autocomplete like on Facebook.

Note that there are many ways to implement such a feature, we're just describing a simple one.

### **8.2.1 A simple view**

As we're just going to use *[autocomplete.js](#page-66-0)* for this, we only need a view to render the autocomplete. For example:

```
from django import shortcuts
from django.db.models import Q
from autocomplete_light.example_apps.music.models import Artist, Genre
def navigation_autocomplete(request,
   template_name='navigation_autocomplete/autocomplete.html'):
   q = \text{request.GET.get('q', '')})queries = {}
    queries['artists'] = Artist.objects.filter(
```

```
Q(name__icontains=q) |
    Q(genre__name__icontains=q)
).distinct()[:6]
queries['genres'] = Genre.objects.filter(name__icontains=q)[:6]
return shortcuts.render(request, template_name, queries)
```
Along with a trivial template for navigation\_autocomplete/autocomplete.html would work:

```
<span class="separator">Artists</span>
{% for artist in artists %}
<a class="block choice" href="{{ artist.get_absolute_url }">{{ artist }}</a>
{% endfor %}
<span class="separator">Genres</span>
{% for genre in genre %}
\leq a \text{ class="block choice" href="{ { qenre.get\_absolute url } } } \text{ } \} \leq \frac{1}{4} \cdot \frac{1}{4} \cdot \frac{1{% endfor %}
```
## **8.2.2 A basic autocomplete configuration**

That's a pretty basic usage of *[autocomplete.js](#page-66-0)*, concepts are detailed in *[Using \\$.yourlabsAutocomplete to create a](#page-29-0) [navigation autocomplete](#page-29-0)*, this is what it looks like:

```
// Change #yourInput by a selector that matches the input you want to use
// for the navigation autocomplete.
$('#yourInput').yourlabsAutocomplete({
   // Url of the view you just created
   url: '{% url "your_autocomplete_url" %}',
   // With keyboard, we should iterate around <a> tags in the autocomplete
   choiceSelector: 'a',
}).input.bind('selectChoice', function(e, choice, autocomplete) {
    // When a choice is selected, open it. Note: this is not needed for
    // mouse click on the links of course, but this is necessary for keyboard
    // selection.
    window.location.href = choice.attr('href');
});
```
# **8.3 Dependencies between autocompletes**

This means that the selected value in an autocomplete widget is used to filter choices from another autocomplete widget.

This page drives through the example in autocomplete\_light/example\_apps/dependant\_autocomplete/.

## **8.3.1 Specifications**

Consider such a model:

**from django.db import** models

```
class Dummy(models.Model):
   parent = models.ForeignKey('self', null=True, blank=True)
   country = models.ForeignKey('cities_light.country')
   region = models.ForeignKey('cities_light.region')
   def __unicode__(self):
        return '%s %s' % (self.country, self.region)
```
And we want two autocompletes in the form, and make the "region" autocomplete to be filtered using the value of the "country" autocomplete.

## **8.3.2 Autocompletes**

Register an Autocomplete for Region that is able to use 'country\_id' GET parameter to filter choices:

```
import autocomplete_light.shortcuts as autocomplete_light
from cities_light.models import Country, Region
autocomplete_light.register(Country, search_fields=('name', 'name_ascii',),
    autocomplete_js_attributes={'placeholder': 'country name ..'})
class AutocompleteRegion(autocomplete_light.AutocompleteModelBase):
    autocomplete_js_attributes={'placeholder': 'region name ..'}
    def choices_for_request(self):
        q = self.request.GET.get('q', '')
        country_id = self.request.GET.get('country_id', None)
        choices = self.choices.all()
        if q:
            choices = choices.filter(name_ascii__icontains=q)
        if country_id:
           choices = choices.filter(country_id=country_id)
        return self.order_choices(choices)[0:self.limit_choices]
autocomplete_light.register(Region, AutocompleteRegion)
```
## **8.3.3 Javascript**

Actually, a normal modelform is sufficient. But it was decided to use Form.Media to load the extra javascript:

```
import autocomplete_light
from django import forms
from .models import Dummy
class DummyForm(autocomplete_light.ModelForm):
   class Media:
        "''"We're currently using Media here, but that forced to move the
        javascript from the footer to the extrahead block ...
        So that example might change when this situation annoys someone a lot.
```

```
\overline{u}"""
     js = ('dependant_autocomplete.js',)
class Meta:
    model = Dummy
    exclude = []
```
That's the piece of javascript that ties the two autocompletes:

```
$(document).ready(function() {
    $('body').on('change', '.autocomplete-light-widget select[name$=country]', function() {
        var countrySelectElement = $(this);
        var regionSelectElement = $('#' + $(this).attr('id').replace('country', 'region'));
        var regionWidgetElement = regionSelectElement.parents('.autocomplete-light-widget');
        // When the country select changes
        value = $(this).val();
        if (value) {
            // If value is contains something, add it to autocomplete.data
            regionWidgetElement.yourlabsWidget().autocomplete.data = {
                'country_id': value[0],
            };
        } else {
            // If value is empty, empty autocomplete.data
            regionWidgetElement.yourlabsWidget().autocomplete.data = {}
        }
        // example debug statements, that does not replace using breakbpoints and a proper debugger \overline{a}// console.log($(this), 'changed to', value);
        // console.log(regionWidgetElement, 'data is', regionWidgetElement.yourlabsWidget().autocomp
    })
});
```
## **8.3.4 Conclusion**

Again, there are many ways to acheive this. It's just a working example you can test in the demo, you may copy it and adapt it to your needs.

# **8.4 Generic relations**

First, you need to register an autocomplete class for autocompletes on generic relations.

The easiest is to inherit from AutocompleteGenericBase or AutocompleteGenericTemplate. The main logic is contained in [AutocompleteGeneric](#page-59-0) which is extended by both the Base and Template versions.

Generic relation support comes in two flavors:

- for django's generic foreign keys,
- and for django-generic-m2m's generic many to many.

*autocomplete\_light.ModelForm* will setup the fields:

- [autocomplete\\_light.GenericModelChoiceField](#page-64-0), and
- [autocomplete\\_light.GenericModelMultipleChoiceField](#page-64-1).

Those fields will use the default generic autocomplete class, which is the last one you register as generic. If you want to use several generic autocomplete classes, then you should setup the fields yourself to specify the autocomplete name as such:

```
class YourModelForm(autocomplete_light.ModelForm):
    # if your GenericForeignKey name is "generic_fk":
   generic_fk = autocomplete_light.GenericModelChoiceField('YourAutocomplete1')
    # if your RelatedObjectsDescriptor is "generic_m2m":
   generic_m2m = autocomplete_light.GenericModelMultipleChoiceField('YourAutocomplete2')
```
But please note that you will *[loose some DRY](#page-50-0)* by doing that, as stated in the faq.

## **8.4.1 Example using AutocompleteGenericBase**

This example demonstrates how to setup a generic autocomplete with 4 models:

```
class AutocompleteTaggableItems(autocomplete_light.AutocompleteGenericBase):
    choices = (
        User.objects.all(),
        Group.objects.all(),
        City.objects.all(),
        Country.objects.all(),
    )
    search_fields = (
        ('username', 'email'),
        ('name',),
        ('search_names',),
        ('name_ascii',),
    )
autocomplete_light.register(AutocompleteTaggableItems)
```
# **8.5 When things go wrong**

There is a convenience view to visualize the registry, login as staff, and open the autocomplete url, for example: /autocomplete\_light/.

Ensure that:

- jquery is loaded,
- autocomplete\_light/static.html is included once, it should load autocomplete.js, widget.js and style.css,
- your form uses autocomplete\_light widgets,
- your channels are properly defined see /autocomplete/ if you included autocomplete\_light.urls with prefix /autocomplete/.

If you don't know how to debug, you should learn to use:

Firebug javascript debugger Open the script tab, select a script, click on the left of the code to place a breakpoint

Ipdb python debugger Install ipdb with pip, and place in your python code: import ipdb; ipdb.set\_trace()

If you are able to do that, then you are a professional, enjoy autocomplete\_light !!!

If you need help, open an issue on the [github issues page.](https://github.com/yourlabs/django-autocomplete-light/issues)

But make sure you've read [how to report bugs effectively](http://www.chiark.greenend.org.uk/~sgtatham/bugs.html) and [how to ask smart questions.](http://www.catb.org/~esr/faqs/smart-questions.html)

Also, don't hesitate to do pull requests !

# **FAQ**

# **9.1 Can't see admin add-another + button when overriding a ModelChoiceField**

It's common for users to report that the +/add-another button disappears when using a ModelForm with an overriden ModelChoiceField. This is actually a [Django issue.](http://stackoverflow.com/questions/18602563/django-modelchoicefield-has-no-plus-button)

As a workaround, 2.0.6 allows using Autocomplete.add\_another\_url\_name in the admin, ie.:

autocomplete\_light.register(YourModel, add\_another\_url\_name='admin:yourapp\_yourmodel\_add')

While using *[Add another popup outside the admin](#page-73-0)* has been supported for years, support for using it as a workaround in Django admin is currently experimental. You can obviously imagine the problem if such an Autocomplete is used for a user which has no access to the admin: the plus button will fail.

Your input is very welcome on this matter.

# **9.2 RemovedInDjango18Warning: Creating a ModelForm without either the 'fields' attribute or the 'exclude' attribute is deprecated form YourForm needs updating**

It's very common for users who are not actively following Django 1.7 development and Django security matters (even though they should!) to report the following warning as a problem with django-autocomplete-light:

autocomplete\_light/forms.py:266: RemovedInDjango18Warning: Creating a ModelForm without either the '

This is a new security feature from Django, and has nothing to do with django-autocomplete-light. As the message clearly states, it is deprecated to create a ModelForm without either the 'fields' attribute or the 'exclude' attribute.

Solution: pass fields =  $'$  all  $'$ .

See [Django documentation on "Selecting the fields to use"](https://docs.djangoproject.com/en/dev/topics/forms/modelforms/#selecting-the-fields-to-use) for details.

# **9.3 How to run tests**

You should not try to test autocomplete\_light from your own project because tests depend on example apps to be present in INSTALLED\_APPS. You may use the provided test\_project which is prepared to run all testst. Install a version from git, ie:

```
pip install -e git+https://github.com/yourlabs/django-autocomplete-light.git#egg=autocomplete_light
```
From there you have two choices:

- either go in env/src/autocomplete\_light/test\_project and run ./manage.py test autocomplete\_light,
- either go in env/src/autocomplete\_light/ and run tox after installing it from pip.

If you're trying to run a buildbot then you can use test.sh and use that buildbot configuration to enable CI on the 28 supported configurations:

```
def make_build(python, django, genericm2m, taggit):
    name = 'py%s-dj%s' % (python, django)
    if genericm2m != '0':
        name += '-genericm2m'
    if taggit != '0':
        name += '-taggit'
   slavenames = ['example-slave']
   if python == '2.7':slavenames.append('gina')
   factory = BuildFactory()
    # check out the source
    factory.addStep(Git(repourl='https://github.com/yourlabs/django-autocomplete-light.git', mode='in
    # run the tests (note that this will require that 'trial' is installed)
    factory.addStep(ShellCommand(command=["./test.sh"], timeout=3600))
    c['builders'].append(
        BuilderConfig(name=name,
            slavenames=slavenames,
            factory=factory,
            env={
                'DJANGO_VERSION': django,
                'PYTHON_VERSION': python,
                'DJANGO_GENERIC_M2M': genericm2m,
                'DJANGO_TAGGIT': taggit,
            }
        )
    )
    c['schedulers'].append(SingleBranchScheduler(
                        name="all-%s" % name,
                        change_filter=filter.ChangeFilter(branch='v2'),
                        treeStableTimer=None,
                        builderNames=[name]))
    c['schedulers'].append(ForceScheduler(
                        name="force-%s" % name,
                        builderNames=[name]))
c['builders'] = []
djangos = ['1.4', '1.5', '1.6']
pythons = ['2.7', '3.3']
for python in pythons:
```

```
for django in djangos:
    if python == '3.3' and django == '1.4':
        continue
    for genericm2m in ['0','1']:
        for taggit in ['0','1']:
            make_build(python, django, genericm2m, taggit)
```
# **9.4 Why not use Widget.Media ?**

In the early versions (0.1) of django-autocomplete-light, we had widgets defining the Media class like this:

```
class AutocompleteWidget(forms.SelectMultiple):
    class Media:
        js = ('autocomplete_light/autocomplete.js',)
```
This caused a problem if you want to load jquery and autocomplete.js globally **anyway** and **anywhere** in the admin to have a global navigation autocomplete: it would double load the scripts.

Also, this didn't work well with django-compressor and other cool ways of deploying the JS.

So, in the next version, I added a dependency management system. Which sucked and was removed right away to finally keep it simple and stupid as we have it today.

# <span id="page-50-0"></span>**9.5 Model field's help\_text and verbose\_name are lost when overriding the widget**

This has nothing to do with django-autocomplete-light, but still it's a FAQ so here goes.

When Diango's ModelForm creates a form field for a model field, it copies models. Field. verbose name to forms. Field. label and models. Field.help text to forms. Field.help text, as uses [models.Field.blank](http://django.readthedocs.org/en/latest/ref/models/fields.html#django.db.models.Field.blank) to create [forms.Field.required](http://django.readthedocs.org/en/latest/ref/forms/fields.html#django.forms.Field.required).

For example:

```
class Person(models.Model):
   name = models.CharField(
       max_length=100,
       blank=True,
        verbose_name='Person name',
        help_text='Please fill in the complete person name'
    )
class PersonForm(forms.ModelForm):
    class Meta:
       model = Person
```
Thanks to Django's DRY system, this is equivalent to:

```
class PersonForm(forms.ModelForm):
   name = forms.CharField(
       max_length=100,
       required=False,
       label='Person name',
       help_text='Please fill in the complete person name'
```

```
class Meta:
   model = Person
```
 $\lambda$ 

But you will loose that logic as soon as you decide to override Django's generated form field with your own. So if you do this:

```
class PersonForm(forms.ModelForm):
    name = forms.CharField(widget=YourWidget)
    class Meta:
       model = Person
```
Then you loose Django's DRY system, because you instanciate the name form field, so Django leaves it as is.

If you want to override the widget of a form field and you **don't** want to override the form field, then you should refer to [Django's documentation on overriding the default fields](http://docs.djangoproject.com/topics/forms/modelforms.html#overriding-the-default-fields) which means you should use Meta.widgets, ie.:

```
class PersonForm(forms.ModelForm):
    class Meta:
       model = Person
        widgets = {'name': YourWidget}
```
Again, this has nothing to do with django-autocomplete-light.

# **9.6 Fields bound on values which are not in the queryset anymore raise a ValidationError**

This is not specific to django-autocomplete-light, but still it's a FAQ so here goes.

Django specifies in its unit tests that a ModelChoiceField and ModelMultipleChoiceField should raise a ValidationError if a value is not part of the queryset passed to the field constructor.

This is the [relevant part of Django's specification:](https://github.com/django/django/blob/16d73d7416a7902703ee8022f093667f7ac9ef5b/tests/model_forms/tests.py#L1251)

```
# Delete a Category object *after* the ModelChoiceField has already been
# instantiated. This proves clean() checks the database during clean() rather
# than caching it at time of instantiation.
Category.objects.get(url='5th').delete()
with self.assertRaises(ValidationError):
   f.clean(c5.id)
# [...]
# Delete a Category object *after* the ModelMultipleChoiceField has already been
# instantiated. This proves clean() checks the database during clean() rather
# than caching it at time of instantiation.
Category.objects.get(url='6th').delete()
with self.assertRaises(ValidationError):
    f.clean([c6.id])
```
django-autocomplete-light behaves exactly the same way. If an item is removed from the queryset, then its value will be dropped from the field values on display of the form. Trying to save that value again will raise a ValidationError will be raised, just like if the item wasn't there at all.

But don't take my word for it, try the security\_test app of the test\_project, it provides:

- an admin to control which items are in and out of the queryset,
- an update view with a django select
- another update view with an autocomplete instead

## **9.7 How to override a JS method ?**

Refer to *[Override autocomplete JS methods](#page-31-0)*.

# **9.8 How to work around Django bug #9321:** *Hold down "Control" ...* **?**

Just use the [autocomplete\\_light.ModelForm](#page-65-0) or inherit from both [SelectMultipleHelpTextRemovalMixin](#page-65-1) and [django.forms.ModelForm](http://django.readthedocs.org/en/latest/topics/forms/modelforms.html#django.forms.ModelForm).

# **9.9 How to report a bug effectively ?**

Read [How to Report Bugs Effectively](http://www.chiark.greenend.org.uk/~sgtatham/bugs.html) and open an issue on [django-autocomplete-light's issue tracker on GitHub.](https://github.com/yourlabs/django-autocomplete-light/issues)

## **9.10 How to ask for help ?**

The best way to ask for help is:

- fork the repo,
- add a simple way to reproduce your problem in a new app of test\_project, try to keep it minimal,
- open an issue on github and mention your fork.

Really, it takes quite some time for me to clean pasted code and put up an example app it would be really cool if you could help me with that !

If you don't want to do the fork and the reproduce case, then you should better ask on StackOverflow and you might be lucky (just tag your question with django-autocomplete-light to ensure that I find it).

# **API: find hidden gems**

# **10.1 Registry API**

```
class autocomplete_light.registry.AutocompleteRegistry(autocomplete_model_base=None)
     AutocompleteRegistry is a dict of AutocompleteName: AutocompleteClass with some shortcuts to
     handle a registry of autocompletes.
```
#### <span id="page-54-0"></span>**autocomplete\_model\_base**

The default model autocomplete class to use when registering a Model without Autocomplete class. Default is AutocompleteModelBase. You can override it just before calling autodiscover() in urls.py as such:

```
import autocomplete_light.shortcuts as al
al.registry.autocomplete_model_base = al.AutocompleteModelTemplate
al.autodiscover()
```
You can pass a custom base autocomplete which will be set to [autocomplete\\_model\\_base](#page-54-0) when instanciating an AutocompleteRegistry.

#### **autocomplete\_for\_generic**()

Return the default generic autocomplete.

#### **autocomplete\_for\_model**(*model*)

Return the default autocomplete class for a given model or None.

#### classmethod **extract\_args**(*\*args*)

Takes any arguments like a model and an autocomplete, or just one of those, in any order, and return a model and autocomplete.

### <span id="page-54-1"></span>**register**(*\*args*, *\*\*kwargs*)

Register an autocomplete.

Two unordered arguments are accepted, at least one should be passed:

•a model if not a generic autocomplete,

•an autocomplete class if necessary, else one will be generated.

'name' is also an acceptable keyword argument, that can be used to override the default autocomplete name which is the class name by default, which could cause name conflicts in some rare cases.

In addition, keyword arguments will be set as class attributes.

For thread safety reasons, a copy of the autocomplete class is stored in the registry.

```
unregister(name)
```
Unregister a autocomplete given a name.

```
autocomplete_light.registry.register(*args, **kwargs)
```
Proxy method [AutocompleteRegistry.register\(\)](#page-54-1) of the registry module level instance.

```
autocomplete_light.registry.autodiscover()
     Check all apps in INSTALLED_APPS for stuff related to autocomplete_light.
```
For each app, autodiscover imports app.autocomplete\_light\_registry if possing, resulting in exe-

cution of [register\(\)](#page-55-0) statements in that module, filling up registry. Consider a standard app called cities\_light with such a structure:

```
cities_light/
    __init__.py
   models.py
    urls.py
    views.py
    autocomplete_light_registry.py
```
Where autocomplete\_light\_registry.py contains something like:

```
from models import City, Country
import autocomplete_light.shortcuts as al
al.register(City)
al.register(Country)
```
When autodiscover() imports cities\_light.autocomplete\_light\_registry, both CityAutocomplete and CountryAutocomplete will be registered. See  $AutocompleteRegistry, register()$  for details on how these autocomplete classes are generated.

# **10.2 Autocomplete class API**

## **10.2.1 AutocompleteInterface**

```
class autocomplete_light.autocomplete.base.AutocompleteInterface(request=None,
```
*values=None*) An autocomplete proposes "choices". A choice has a "value". When the user selects a "choice", then it is converted to a "value".

AutocompleteInterface is the minimum to implement in a custom Autocomplete class usable by the widget and the view. It has two attributes:

#### <span id="page-55-4"></span>**values**

A list of values which validate values () and choices for values () should use.

#### <span id="page-55-3"></span>**request**

A request object which [autocomplete\\_html\(\)](#page-55-1) should use.

It is recommended that you inherit from [AutocompleteBase](#page-56-7) instead when making your own classes because it has taken some design decisions favorising a DRY implementation of  $AutocompleletelInterface$ .

<span id="page-55-1"></span>Instanciate an Autocomplete with a given request and values arguments. values will be casted to list if necessary and both will be assigned to instance attributes [request](#page-55-3) and [values](#page-55-4) respectively.

#### **autocomplete\_html**()

Return the HTML autocomplete that should be displayed under the text input.  $request$  can be used, if set.

#### <span id="page-56-6"></span>**choices\_for\_values**()

Return the list of choices corresponding to [values](#page-55-4).

**get\_absolute\_url**()

Return the absolute url for this autocomplete, using autocomplete\_light\_autocomplete url.

<span id="page-56-5"></span>**validate\_values**()

Return True if [values](#page-55-4) are all valid.

## **10.2.2 Rendering logic Autocomplete mixins**

#### **AutocompleteBase**

```
class autocomplete_light.autocomplete.base.AutocompleteBase(request=None, val-
```
*ues=None*)

A basic implementation of AutocompleteInterface that renders HTML and should fit most cases. It only needs overload of [choices\\_for\\_request\(\)](#page-57-5) and [choices\\_for\\_values\(\)](#page-56-6) which is the business-logic.

#### <span id="page-56-1"></span>**choice\_html\_format**

HTML string used to format a python choice in HTML by [choice\\_html\(\)](#page-56-0). It is formated with two positionnal parameters: the value and the html representation, respectively generated by  $choice\;value()$ and [choice\\_label\(\)](#page-57-7). Default is:

<span data-value="%s">%s</span>

#### **empty\_html\_format**

HTML string used to format the message "no matches found" if no choices match the current request. It takes a parameter for the translated message. Default is:

<span class="block"><em>%s</em></span>

#### <span id="page-56-3"></span>**autocomplete\_html\_format**

HTML string used to format the list of HTML choices. It takes a positionnal parameter which contains the list of HTML choices which come from  $choice \; html()$ . Default is:

 $%S$ 

#### **add\_another\_url\_name**

Name of the url to add another choice via a javascript popup. If empty then no "add another" link will appear.

#### **add\_another\_url\_kwargs**

Keyword arguments to use when reversing the add another url.

#### <span id="page-56-4"></span>**widget\_template**

A special attribute used only by the widget. If it is set, the widget will use that instead of the default autocomplete\_light/widget.html.

#### <span id="page-56-2"></span>**autocomplete\_html**()

Simple rendering of the autocomplete.

It will append the result of  $choice\_html()$  for each choice returned by  $choice\_for\_request()$ , and wrap that in [autocomplete\\_html\\_format](#page-56-3).

#### <span id="page-56-0"></span>**choice\_html**(*choice*)

Format a choice using [choice\\_html\\_format](#page-56-1).

#### <span id="page-57-7"></span>**choice\_label**(*choice*)

Return the human-readable representation of a choice. This simple implementation returns the textual representation.

<span id="page-57-6"></span>**choice\_value**(*choice*)

Return the value of a choice. This simple implementation returns the textual representation.

#### <span id="page-57-5"></span>**choices\_for\_request**()

Return the list of choices that are available. Uses request if set, this method is used by [autocomplete\\_html\(\)](#page-56-2).

#### **get\_add\_another\_url**()

Return the url to use when adding another element

#### **validate\_values**()

This basic implementation returns True if all [values](#page-55-4) are in [choices\\_for\\_values\(\)](#page-56-6).

#### **AutocompleteTemplate**

<span id="page-57-3"></span>class autocomplete\_light.autocomplete.template.**AutocompleteTemplate**(*request=None*,

*values=None*)

This extension of [AutocompleteBase](#page-56-7) supports two new attributes:

#### <span id="page-57-0"></span>**choice\_template**

Name of the template to use to render a choice in the autocomplete. If none is specified, then [AutocompleteBase](#page-56-7) will render the choice.

#### <span id="page-57-2"></span>**autocomplete\_template**

Name of the template to use to render the autocomplete. Again, fall back on [AutocompleteBase](#page-56-7) if this is None.

#### <span id="page-57-4"></span>**autocomplete\_html**()

Render [autocomplete\\_template](#page-57-2) with base context and {{ choices }}. If [autocomplete\\_template](#page-57-2) is None then fall back on [base.AutocompleteBase.autocomplete\\_html\(\)](#page-56-2).

#### <span id="page-57-1"></span>**choice\_html**(*choice*)

Render [choice\\_template](#page-57-0) with base context and {{ choice }}. If choice\_template is None then fall back on base. AutocompleteBase. choice\_html().

#### **get\_base\_context**()

Return a dict to use as base context for all templates.

It contains:

•{{ request }} if available,

•{{ autocomplete }} the "self" instance.

```
render_template_context(template, extra_context=None)
    Render template with base context and extra_context.
```
## **10.2.3 Business logic Autocomplete mixins**

#### **AutocompleteList**

<span id="page-57-9"></span><span id="page-57-8"></span>class autocomplete\_light.autocomplete.list.**AutocompleteList** Simple Autocomplete implementation which expects  $choice \otimes to \otimes is$  a list of string [choices](#page-57-8).

#### **choices**

List of string choices.

#### **limit\_choices**

The maximum of items to suggest from *[choices](#page-57-8)*.

### <span id="page-58-1"></span>**order\_by**

order [choices](#page-57-8) () will use this against choices as an argument [sorted\(\)](http://docs.python.org/2/library/functions.html#sorted).

It was mainly used as a starter for me when doing test-driven development and to ensure that the Autocomplete pattern would be concretely simple and yet powerful.

#### **choices\_for\_request**()

Return any [choices](#page-57-8) that contains the search string. It is case insensitive and ignores spaces.

```
choices_for_values()
```
Return any *[choices](#page-57-8)* that is in values.

```
order_choices(choices)
```
Run [sorted\(\)](http://docs.python.org/2/library/functions.html#sorted) against choices and [order\\_by](#page-58-1).

#### **AutocompleteChoiceList**

```
class autocomplete_light.autocomplete.choice_list.AutocompleteChoiceList
```
<span id="page-58-2"></span>Simple  $Autocompleletelist$  implementation which expects [choices](#page-58-2) to be a list of tuple choices in the fashion of [django.db.models.Field.choices](http://django.readthedocs.org/en/latest/ref/models/fields.html#django.db.models.Field.choices).

#### **choices**

List of choice tuples (value, label) like [django.db.models.Field.choices](http://django.readthedocs.org/en/latest/ref/models/fields.html#django.db.models.Field.choices). Example:

```
choices = (
    ('v', 'Video'),
    ('p', 'Paper'),
)
```
#### **limit\_choices**

The maximum of items to suggest from [choices](#page-58-2).

#### **order\_by**

order\_[choices](#page-58-2)() will use this against choices as an argument [sorted\(\)](http://docs.python.org/2/library/functions.html#sorted).

#### **choice\_label**(*choice*)

Return item 1 of the choice tuple.

**choice\_value**(*choice*)

Return item 0 of the choice tuple.

```
choices_for_request()
```
Return any  $choices$  tuple that contains the search string. It is case insensitive and ignores spaces.

```
choices_for_values()
```
Return any [choices](#page-58-2) that is in values.

#### **AutocompleteModel**

<span id="page-58-5"></span><span id="page-58-3"></span>class autocomplete\_light.autocomplete.model.**AutocompleteModel** Autocomplete which considers choices as a queryset.

#### <span id="page-58-4"></span>**choices**

A queryset.

#### **limit\_choices**

Maximum number of choices to display.

#### <span id="page-59-2"></span>**search\_fields**

Fields to search in, configurable like on [django.contrib.admin.ModelAdmin.search\\_fields](http://django.readthedocs.org/en/latest/ref/contrib/admin/index.html#django.contrib.admin.ModelAdmin.search_fields)

#### <span id="page-59-1"></span>**split\_words**

If True, AutocompleteModel splits the search query into words and returns all objects that contain each of the words, case insensitive, where each word must be in at least one of search\_fields. This mimics the mechanism of django's [django.contrib.admin.ModelAdmin.search\\_fields](http://django.readthedocs.org/en/latest/ref/contrib/admin/index.html#django.contrib.admin.ModelAdmin.search_fields).

If 'or', AutocompleteModel does the same but returns all objects that contain any of the words.

#### <span id="page-59-3"></span>**order\_by**

If set, it will be used to order choices in the deck. It can be a single field name or an iterable (ie. list, tuple). However, if AutocompleteModel is instanciated with a list of values, it'll reproduce the ordering of values.

#### **choice\_label**(*choice*)

Return the textual representation of the choice by default.

#### **choice\_value**(*choice*)

Return the pk of the choice by default.

### **choices\_for\_request**()

Return a queryset based on [choices](#page-58-3) using options [split\\_words](#page-59-1), [search\\_fields](#page-59-2) and [limit\\_choices](#page-58-4).

#### **choices\_for\_values**()

Return ordered choices which pk are in values.

#### **order\_choices**(*choices*)

Order choices using  $order\_by$  option if it is set.

#### **validate\_values**()

Return True if all values where found in *[choices](#page-58-3)*.

### **AutocompleteGeneric**

```
class autocomplete_light.autocomplete.generic.AutocompleteGeneric
```
[AutocompleteModel](#page-58-5) extension which considers choices as a list of querysets, and composes a choice value with both the content type pk and the actual model pk.

#### <span id="page-59-4"></span>**choices**

A list of querysets. Example:

```
choices = 0User.objects.all(),
    Group.objects.all(),
\lambda
```
#### **search\_fields**

A list of lists of fields to search in, configurable like on ModelAdmin.search\_fields. The first list of fields will be used for the first queryset in choices and so on. Example:

```
search_fields = (
   ('email', '^name'), # Used for User.objects.all()
   ('name',) \# User for Group.objects.all()
)
```
AutocompleteGeneric inherits from [model.AutocompleteModel](#page-58-5) and supports limit choices and [split\\_words](#page-59-1) exactly like AutocompleteModel.

However *[order\\_by](#page-59-3)* is not supported (yet) in AutocompleteGeneric.

```
choice_value(choice)
```
Rely on GenericModelChoiceField to return a string containing the content type id and object id of the result.

```
choices_for_request()
```
Return a list of [choices](#page-59-4) from every queryset in *choices*.

```
choices_for_values()
```
Values which are not found in any querysets of *[choices](#page-59-4)* are ignored.

```
validate_values()
```
Ensure that every choice is part of a queryset in [choices](#page-59-4).

## **10.2.4 Autocomplete classes with both rendering and business logic**

## **10.2.5 Views**

```
class autocomplete_light.views.AutocompleteView(**kwargs)
```
Simple view that routes the request to the appropriate autocomplete.

Constructor. Called in the URLconf; can contain helpful extra keyword arguments, and other things.

**get**(*request*, *\*args*, *\*\*kwargs*)

Return an HttpResponse with the return value of autocomplete.autocomplete\_html().

This view is called by the autocomplete script, it is expected to return the rendered autocomplete box contents.

To do so, it gets the autocomplete class from the registry, given the url keyword argument autocomplete, that should be the autocomplete name.

Then, it instanciates the autocomplete with no argument as usual, and calls autocomplete.init\_for\_request, passing all arguments it recieved.

Finnaly, it makes an HttpResponse with the result of autocomplete.autocomplete\_html(). The javascript will use that to fill the autocomplete suggestion box.

```
post(request, *args, **kwargs)
```
Just proxy autocomplete.post().

This is the key to communication between the autocomplete and the widget in javascript. You can use it to create results and such.

```
class autocomplete_light.views.CreateView(**kwargs)
```
Simple wrapper for generic.CreateView, that responds to \_popup.

Constructor. Called in the URLconf; can contain helpful extra keyword arguments, and other things.

**form\_valid**(*form*)

If request.GET.\_popup, return some javascript.

# **10.3 Form, fields and widgets API**

## **10.3.1 Widgets**

### **WidgetBase**

```
class autocomplete_light.widgets.WidgetBase(autocomplete=None, wid-
                                       get_js_attributes=None, autocom-
```
*plete\_js\_attributes=None*, *extra\_context=None*, *registry=None*, *widget\_template=None*, *widget\_attrs=None*)

#### Base widget for autocompletes.

#### **attrs**

HTML <input /> attributes, such as class, placeholder, etc ... Note that any data-autocomplete-\* attribute will be parsed as an option for yourlabs.Autocomplete js object. For example:

attrs={ 'placeholder': 'foo', 'data-autocomplete-minimum-characters': 0 'class': 'bar',

}

### Will render like::

<input placeholder="foo" data-autocomplete-minimum-characters="0" class="autocomplete bar"

/>

Which will set by the way yourlabs.Autocomplete.minimumCharacters option - the naming conversion is handled by jQuery.

### **widget\_attrs**

HTML widget container attributes. Note that any  $data-vidget-\star$  attribute will be parsed as an option for yourlabs.Widget js object. For example:

```
widget_attrs={
    'data-widget-maximum-values': 6,
    'class': 'country-autocomplete',
}
```
#### Will render like:

```
<span
    id="country-wrapper"
   data-widget-maximum-values="6"
    class="country-autocomplete autcomplete-light-widget"
/>
```
Which will set by the way yourlabs. Widget.maximumValues - note that the naming conversion is handled by jQuery.

### <span id="page-61-0"></span>**widget\_js\_attributes**

DEPRECATED in favor of :py:attr::*widget\_attrs*.

A dict of options that will override the default widget options. For example:

```
widget_js_attributes = {'max_values': 8}
```
The above code will set this HTML attribute:

data-max-values="8"

Which will override the default javascript widget maxValues option (which is 0).

It is important to understand naming conventions which are sparse unfortunately:

•python: lower case with underscores ie. max\_values,

•HTML attributes: lower case with dashes ie. data-max-values,

•javascript: camel case, ie. maxValues.

The python to HTML name conversion is done by the autocomplete\_light\_data\_attributes template filter.

The HTML to javascript name conversion is done by the jquery plugin.

#### **autocomplete\_js\_attributes**

DEPRECATED in favor of :py:attr::*attrs*.

A dict of options like for  $widetilde{v}$  is attributes. However, note that HTML attributes will be prefixed by data-autocomplete- instead of just data-. This allows the jQuery plugins to make the distinction between attributes for the autocomplete instance and attributes for the widget instance.

#### **extra\_context**

Extra context dict to pass to the template.

#### <span id="page-62-0"></span>**widget\_template**

Template to use to render the widget. Default is autocomplete\_light/widget.html.

### **ChoiceWidget**

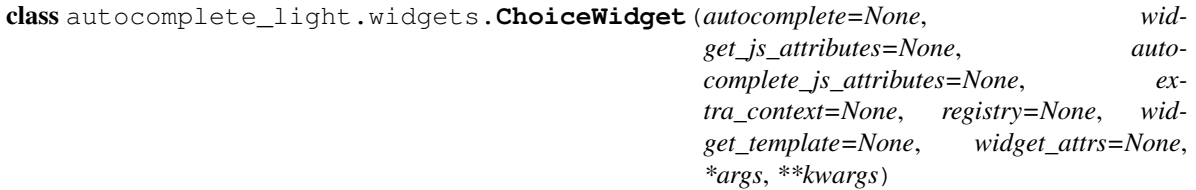

Widget that provides an autocomplete for zero to one choice.

### **MultipleChoiceWidget**

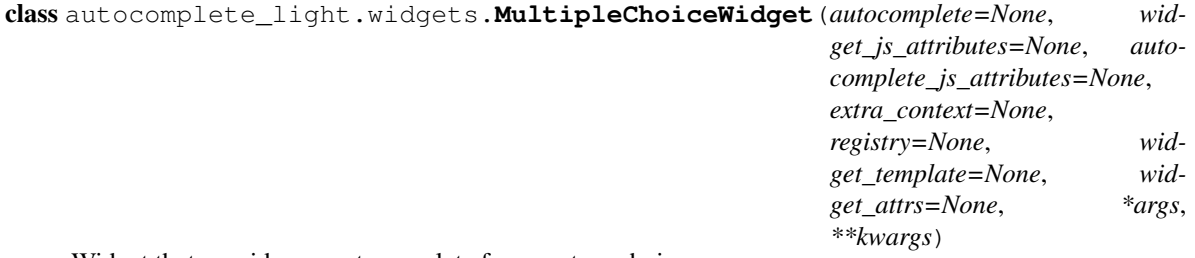

Widget that provides an autocomplete for zero to n choices.

## **TextWidget**

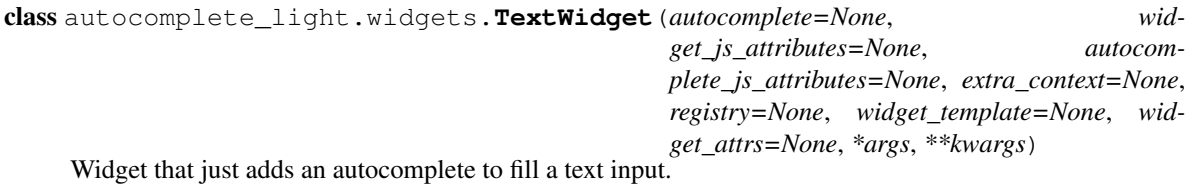

Note that it only renders an  $\langle \text{input} \rangle$ , so attrs and widget\_attrs are merged together.

**render**(*name*, *value*, *attrs=None*) Proxy Django's TextInput.render()

## <span id="page-63-0"></span>**10.3.2 Fields**

### **FieldBase**

```
class autocomplete_light.fields.FieldBase(autocomplete=None, registry=None, wid-
                                                get=None, widget_js_attributes=None, autocom-
                                                plete_js_attributes=None, extra_context=None,
                                                *args, **kwargs)
```
## **ChoiceField**

class autocomplete\_light.fields.**ChoiceField**(*autocomplete=None*, *registry=None*, *widget=None*, *widget\_js\_attributes=None*, *autocomplete\_js\_attributes=None*, *extra\_context=None*, *\*args*, *\*\*kwargs*)

**widget**

alias of ChoiceWidget

## **MultipleChoiceField**

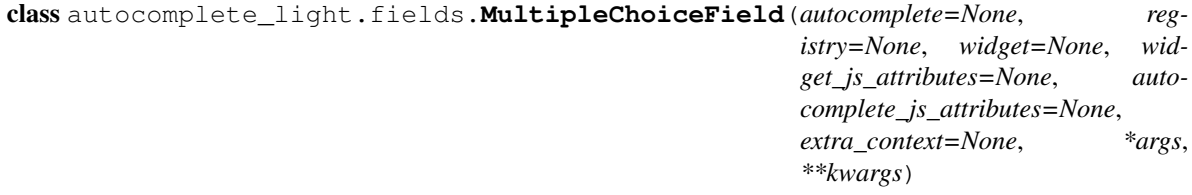

**widget**

alias of MultipleChoiceWidget

## **ModelChoiceField**

<span id="page-63-1"></span>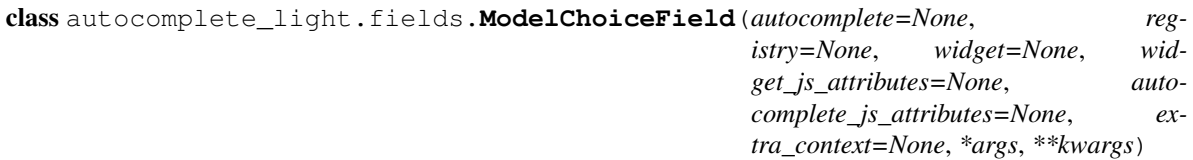

#### **widget**

alias of ChoiceWidget

#### **ModelMultipleChoiceField**

```
class autocomplete_light.fields.ModelMultipleChoiceField(autocomplete=None, reg-
                                                                   istry=None, widget=None,
                                                                    widget_js_attributes=None,
                                                                   autocom-
                                                                   plete_js_attributes=None,
                                                                    extra_context=None, *args,
                                                                    **kwargs)
```
#### **widget**

alias of MultipleChoiceWidget

#### **GenericModelChoiceField**

```
class autocomplete_light.fields.GenericModelChoiceField(autocomplete=None,
```
*registry=None*, *widget=None*, *widget\_js\_attributes=None*, *autocomplete\_js\_attributes=None*, *extra\_context=None*, *\*args*, *\*\*kwargs*)

Simple form field that converts strings to models.

#### **prepare\_value**(*value*)

Given a model instance as value, with content type id of 3 and pk of 5, return such a string '3-5'.

**to\_python**(*value*)

Given a string like '3-5', return the model of content type id 3 and pk 5.

#### **widget**

alias of ChoiceWidget

#### **GenericModelMultipleChoiceField**

<span id="page-64-1"></span>class autocomplete\_light.fields.**GenericModelMultipleChoiceField**(*autocomplete=None*,

*registry=None*, *widget=None*, *widget\_js\_attributes=None*, *autocomplete\_js\_attributes=None*, *extra\_context=None*, *\*args*, *\*\*kwargs*)

Simple form field that converts strings to models.

**widget**

alias of MultipleChoiceWidget

## **10.3.3 Form stuff**

High-level API for django-autocomplete-light.

Before, django-autocomplete-light was just a container for a loosely coupled set of tools. You had to go for a treasure hunt in the docs and source to find just what you need and add it to your project.

While you can still do that, this module adds a high-level API which couples all the little pieces together. Basically you could just inherit from ModelForm or use modelform\_factory() and expect everything to work out of the box, from simple autocompletes to generic many to many autocompletes including a bug fix for django bug #9321 or even added security.

### **modelform\_factory**

```
autocomplete_light.forms.modelform_factory(model, autocomplete_fields=None, au-
                                              tocomplete_exclude=None, autocom-
                                              plete_names=None, registry=None,
                                               **kwargs)
```
Wrap around Django's django\_modelform\_factory, using our ModelForm and setting autocomplete\_fields and autocomplete\_exclude.

### **ModelForm**

```
class autocomplete_light.forms.ModelForm(*args, **kwargs)
```
ModelForm override using our metaclass that adds our various mixins.

#### **autocomplete\_fields**

A list of field names on which you want automatic autocomplete fields.

#### **autocomplete\_exclude**

A list of field names on which you do not want automatic autocomplete fields.

#### **autocomplete\_names**

A dict of field\_name: AutocompleteName to override the default autocomplete that would be used for a field.

Note: all of autocomplete\_fields, autocomplete\_exclude and autocomplete\_names understand generic foreign key and generic many to many descriptor names.

### **ModelFormMetaclass**

class autocomplete\_light.forms.**ModelFormMetaclass** Wrap around django's ModelFormMetaclass to add autocompletes.

### **SelectMultipleHelpTextRemovalMixin**

<span id="page-65-1"></span>class autocomplete\_light.forms.**SelectMultipleHelpTextRemovalMixin**(*\*args*, *\*\*kwargs*)

This mixin that removes the 'Hold down "Control" ...' message that is enforced in select multiple fields.

See <https://code.djangoproject.com/ticket/9321>

## **VirtualFieldHandlingMixin**

class autocomplete\_light.forms.**VirtualFieldHandlingMixin**(*\*args*, *\*\*kwargs*) Enable virtual field (generic foreign key) handling in django's ModelForm.

•treat virtual fields like GenericForeignKey as normal fields,

•when setting a GenericForeignKey value, also set the object id and content type id fields.

Probably, django doesn't do that for legacy reasons: virtual fields were added after ModelForm and simply nobody asked django to add virtual field support in ModelForm.

The constructor adds virtual field values to [django.forms.Form.initial](http://django.readthedocs.org/en/latest/ref/forms/api.html#django.forms.Form.initial)

### **GenericM2MRelatedObjectDescriptorHandlingMixin**

```
class autocomplete_light.forms.GenericM2MRelatedObjectDescriptorHandlingMixin(*args,
```
*\*\*kwargs*)

Extension of autocomplete light.GenericModelForm, that handles genericm2m's RelatedObjectsDescriptor.

Add related objects to initial for each generic m2m field.

**generic\_m2m\_fields**()

Yield name, field for each RelatedObjectsDescriptor of the model of this ModelForm.

**save**(*commit=True*)

Save the form and the generic many to many relations in particular.

## **FormfieldCallback**

class autocomplete\_light.forms.**FormfieldCallback**(*default=None*, *meta=None*) Decorate *model\_field.formfield()* to use a *autocomplete\_light.ModelChoiceField* for *OneToOneField* and *ForeignKey* or a *autocomplete\_light.ModelMultipleChoiceField* for a *ManyToManyField*.

It is the very purpose of our *ModelFormMetaclass* !

## **ModelFormMetaclass**

class autocomplete\_light.forms.**ModelFormMetaclass** Wrap around django's ModelFormMetaclass to add autocompletes.

# **10.4 Script API**

## <span id="page-66-0"></span>**10.4.1 autocomplete.js**

The autocomplete box script, see autocomplete.js API documentation.

## **10.4.2 widget.js**

The script that ties the autocomplete box script and the hidden <select> used by django, see widget.js API documentation.

## **10.4.3 text\_widget.js**

The script that ties the autocomplete box script with a text input, see text\_widget.js API docummentation.

## **10.4.4 addanother.js**

The script that enables adding options to a  $\leq$  select  $>$  outside the admin, see addanother. is API documentation.

## **10.4.5 remote.js**

The script that overrides a method from widget. js to create choices on the fly, see remote.js API documentation.

# **Upgrade**

Any change is documented in the changelog, so upgrading from a version to another is always documented there. Usualy, upgrade from pip with a command like pip install -U django-autocomplete-light. Check the CHANGELOG for BC (Backward Compatibility) breaks. There should is no backward compatibility for minor version upgrades ie. from 1.1.3 to 1.1.22, but there *might* be some minor BC breaks for middle upgrades ie. 1.2.0 to 1.3.0.

# **11.1 v1 to v2**

There are major changes between v1 and v2, upgrading has been extensively documented:

## **11.1.1 Upgrading from django-autocomplete-light v1 to v2**

Please enjoy this v1 to v2 upgrade instructions to upgrade from DAL 1.x to 2.x (documented with love !).

### **Quick upgrade**

- the Autocomplete class design hasn't changed at all.
- yourlabsWidget() doesn't parses data-\* options the same,
- the django/form python code has been re-organised ie. get\_widgets\_dict() is gone and autocomplete\_light.ModelForm wraps around all features by default.
- use autocomplete\_light.ModelForm instead of autocomplete\_light.GenericModelForm generic foreign keys and django-generic-m2m are supported by default if installed.

### **Detailed upgrade**

**You should not use widget directly anymore**

We used to have things like this:

```
class YourForm(autocomplete_light.GenericModelForm):
   user = forms.ModelChoiceField(User.objects.all(),
       widget=autocomplete_light.ChoiceWidget('UserAutocomplete'))
```

```
related = GenericModelChoiceField(
```

```
widget=autocomplete_light.ChoiceWidget(
           autocomplete='AutocompleteTaggableItems',
           autocomplete_js_attributes={'minimum_characters': 0}))
class Meta:
   model = YourModel
```
This caused several problems:

- broke a DRY principle: if you have defined a user foreign key and registered an Autocomplete for the model in question, User, then you should not have to repeat this.
- broke the DRY principle since you had to set choices on both the ModelChoiceField and the Autocomplete UserAutocomplete in this example.
- also, validation was done in the widget's render() function, mostly for security reasons. Validation is not done in the widget anymore, instead it is done in [autocomplete\\_light.fields](#page-63-0).

What should the above code be like ? Well it depends, it could just be:

```
class YourForm(autocomplete_light.ModelForm):
   class Meta:
       model = YourModel
```
If you have registered an Autocomplete for the model that the user ForeignKey is for, then [autocomplete\\_light.ModelForm](#page-65-0) will pick it up automatically.

Assuming you have registered a generic autocomplete, [autocomplete\\_light.ModelForm](#page-65-0) will pick it up automatically.

If you want Django's default behavior back (using a <select> tag), then you could tell [autocomplete\\_light.ModelForm](#page-65-0) to not be "autocomplete-aware" for user as such:

```
class YourForm(autocomplete_light.ModelForm):
    class Meta:
       model = YourModel
        autocomplete_exclude = ('user',)
```
[autocomplete\\_light.ModelChoiceField](#page-63-1) and [autocomplete\\_light.GenericModelChoiceField](#page-64-0):

```
class YourForm(autocomplete_light.ModelForm):
   user = autocomplete_light.ModelChoiceField('UserAutocomplete')
   related = autocomplete_light.GenericModelChoiceField('AutocompleteTaggableItems')
   class Meta:
       model = YourModel
       autocomplete_exclude = ('user',)
```
You can still override widgets the same way as before, but you should consider the *[DRY breaking](#page-50-0)* implications (which are not specific to django-autocomplete-light, but Django's design in general).

#### **Specification of the Autocomplete class to use**

New rules are:

- if an Autocomplete class was registered for a model then it becomes the default Autocomplete class for autocompletion on that model,
- other Autocomplete classes registered for a model will not be used by default

You can still define the Autocomplete class you want in the field definition:

```
class FooForm(autocomplete_light.ModelForm):
   bar = autocomplete_light.ModelChoiceField('SpecialBarAutocomplete')
   class Meta:
       model = Foo
```
But this will break some *[break django DRY logic](#page-50-0)*. Instead, this won't break DRY:

```
class FooForm(autocomplete_light.ModelForm):
   class Meta:
       model = Foo
       autocomplete_names = {'bar': 'SpecialBarAutocomplete'}
```
#### **Python class re-organisation**

Form classes like FixedModelform or GenericModelForm were renamed. But if you can, just inherit from [autocomplete\\_light.ModelForm](#page-65-0) instead.

Generic field classes were moved from autocomplete\_light.contrib.generic\_m2m into autocomplete\_light.fields: just import [autocomplete\\_light.GenericModelChoiceField](#page-64-0) and autocomplete\_light.GenericModelMultipleChoiceField <autocomplete\_light.fields.GenericModel

#### **Deprecation of autocomplete\_js\_attributes and widget\_js\_attributes**

In the past, we used autocomplete\_js\_attributes and widget\_js\_attributes. Those are deprecated and HTML data attributes should be used instead.

For example:

```
class PersonAutocomplete(autocomplete_light.AutocompleteModelBase):
   model = Person
    autocomplete_js_attributes = {
        'minimum_characters': 0,
        'placeholder': 'foo',
    }
    widget_js_attributes = {'max_values': 3}
```
Should now be:

```
class PersonAutocomplete(autocomplete_light.AutocompleteModelBase):
    model = Person
    attrs = f'data-autcomplete-minimum-characters': 0,
        'placeholder': 'foo',
    }
    wide_{\text{widget}\_attrs} = {'data-widget-maximum-values': 3}
```
As you probably understand already magic inside autocomplete\_js\_attributes and widget\_js\_attributes is gone, we're just setting plain simple HTML attributes now with attrs.

Also notice the other two differences which are detailed below:

- max-values was renamed to maximum-values (see below)
- data-autocomplete-placeholder is gone in favor of HTML5 placeholder attribute (see below)

#### **max-values was renamed to maximum-values**

For consistency with one of my naming conventions which is: no abbreviations.

#### **data-autocomplete-placeholder is gone in favor of HTML5 placeholder attribute**

It made no sense to keep data-autocomplete-placeholder since we now have the HTML5 placeholder attribute.

#### **Widget template changes**

This is a side effect from the deprecation of autocomplete\_js\_attributes and widget\_js\_attributes.

This:

```
<span class="autocomplete-light-widget {{ name }}
    {% if widget.widget_js_attributes.max_values == 1 %}single{% else %}multiple{% endif %}"
   id="{{ widget.html_id }}-wrapper"
   {{ widget.widget_js_attributes|autocomplete_light_data_attributes }}
    {{ widget.autocomplete_js_attributes|autocomplete_light_data_attributes:'autocomplete-' }}
   >
```
Is now:

 $\epsilon$  <span id="{{ widget.html\_id }}-wrapper" {{ widget\_attrs }} >

#### **Script changes**

.yourlabsWidget() used to parse data-\* attributes:

- data-foo-bar used to set the JS attribute yourlabs.Widget.fooBar,
- data-autocomplete-foo-bar used to set the JS attribute yourlabs.Widget.autocomplete.fooBar.

Now:

- . yourlabsWidget() parses data-widget-\* attributes and,
- .yourlabsAutocomplete() parses data-autocomplete- $\star$  on the "<input />"!

So this:

```
<span class="autocomplete-light-widget" data-autocomplete-foo-bar="2" data-foo-bar="3">
   <input .. />
```
Becomes:

```
<span class="autocomplete-light-widget" data-widget-foo-bar="3">
   <input data-autocomplete-foo-bar="2" ... />
```
**.choiceDetail** and **.choiceUpdate** were renamed to **.choice-detail** and **.choice-update** This makes the CSS class names standard.
## **Documentation that has not yet been ported to v2**

## **12.1 CharField autocompletes**

[django-tagging](http://code.google.com/p/django-tagging/) and derivates like [django-tagging-ng](https://github.com/svetlyak40wt/django-tagging-ng) provide a TagField, which is a CharField expecting comma separated tags. Behind the scenes, this field is parsed and Tag model instances are created and/or linked.

A stripped variant of widget.js, text\_widget.js, enables autocompletion for such a field. To make it even easier, a stripped variant of Widget, TextWidget, automates configuration of text\_widget.js.

Needless to say, TextWidget and text widget. is have a structure that is consistent with Widget and widget.js.

It doesn't have many features for now, but feel free to participate to the [project on GitHub.](https://github.com/yourlabs/django-autocomplete-light)

As usual, a working example lives in test\_project. in app charfield\_autocomplete.

Warning: Note that this feature was added in version 1.0.16, if you have overloaded autocomplete\_light/static.html from a previous version then you should make it load autocomplete\_light/text\_widget.js to get this new feature.

### **12.1.1 Example**

This demonstrates a working usage of TextWidget:

```
import autocomplete_light
from django import forms
from models import Taggable
class TaggableForm(forms.ModelForm):
   class Meta:
        model = Taggable
        widgets = {
            'tags': autocomplete_light.TextWidget('TagAutocomplete'),
        }
```
FTR, using the form in the admin is still as easy:

```
from django.contrib import admin
from forms import TaggableForm
from models import Taggable
```

```
class TaggableInline(admin.TabularInline):
    form = TaggableForm
   model = Taggable
class TaggableAdmin(admin.ModelAdmin):
   form = TaggableForm
   list_display = ['name', 'tags']
   inlines = [TaggableInline]
admin.site.register(Taggable, TaggableAdmin)
```
So is registering an Autocomplete for Tag:

```
import autocomplete_light
from tagging.models import Tag
autocomplete_light.register(Tag)
```
## **12.1.2 Django-tagging**

This demonstrates the models setup used for the above example, using django-taggit, which provides a normal CharField behaviour:

```
import tagging
from django.db import models
from tagging.fields import TagField
class Taggable(models.Model):
   name = models.CharField(max_length=50)
   tags = TagField(null=True, blank=True)
   parent = models.ForeignKey('self', null=True, blank=True)
   def __unicode__(self):
        return self.name
tagging.register(Taggable, tag_descriptor_attr='etags')
```
## **12.1.3 Django-taggit**

For [django-taggit,](http://pypi.python.org/pypi/django-taggit) you need [autocomplete\\_light.contrib.taggit\\_tagfield.](#page-78-0)

# **12.2 Add another popup outside the admin**

This documentation drives throught the example app non\_admin\_add\_another which lives in test\_project.

Implementing this feature is utterly simple and can be done in two steps:

- make your create view to return some script if called with \_popup=1,
- add add\_another\_url\_name attribute to your Autocomplete,

Warning: Note that this feature was added in version 1.0.21, if you have overloaded autocomplete\_light/static.html from a previous version then you should make it load autocomplete light/addanother. is to get this new feature.

### **12.2.1 Specifications**

Consider such a model:

```
from __future__ import unicode_literals
from django.core import urlresolvers
from django.db import models
from django.utils.encoding import python_2_unicode_compatible
@python_2_unicode_compatible
class NonAdminAddAnotherModel(models.Model):
    name = models.CharField(max_length=100)
   widgets = models.ManyToManyField('self', blank=True)
   def get_absolute_url(self):
        return urlresolvers.reverse(
            'non_admin_add_another_model_update', args=(self.pk,))
   def __str__(self):
        return self.name
```
And we want to have add/update views outside the admin, with autocompletes for relations as well as a +/add-another button just like in the admin.

Technical details come from a blog post written by me a couple years ago, [Howto: javascript popup form returning](http://blog.yourlabs.org/post/20001556462/howto-javascript-popup-form-returning-value-for-select) [value for select like Django admin for foreign keys.](http://blog.yourlabs.org/post/20001556462/howto-javascript-popup-form-returning-value-for-select)

### **12.2.2 Create view**

A create view opened via the add-another button should return such a body:

```
<script type="text/javascript">
opener.dismissAddAnotherPopup(
   window,
    "name of created model",
    "id of created model"
);
</script>
```
Note that you could also use autocomplete\_light.CreateView which simply wraps around django.views.generic.edit.CreateView.form\_valid() to do that, example usage:

```
import autocomplete_light.shortcuts as al
from django import VERSION
from django.conf.urls import patterns, url
from django.views import generic
from .forms import NonAdminAddAnotherModelForm
from .models import NonAdminAddAnotherModel
```

```
urlpatterns = [
    url(r'$', al.CreateView.as_view(
        model=NonAdminAddAnotherModel, form_class=NonAdminAddAnotherModelForm),
        name='non_admin_add_another_model_create'),
    url(r'(?P<pk>\d+)/$', generic.UpdateView.as_view(
       model=NonAdminAddAnotherModel, form_class=NonAdminAddAnotherModelForm),
        name='non_admin_add_another_model_update'),
]
if VERSION < (1, 9):
   urlpatterns = patterns('', *urlpatterns)
```
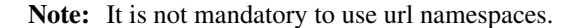

## **12.2.3 Autocompletes**

Simply register an Autocomplete for widget, with an add\_another\_url\_name argument, for example:

```
import autocomplete_light.shortcuts as autocomplete_light
from .models import NonAdminAddAnotherModel
autocomplete_light.register(NonAdminAddAnotherModel,
    add_another_url_name='non_admin_add_another_model_create')
```
# **12.3 Proposing results from a remote API**

This documentation is optionnal, but it is complementary with all other documentation. It aims advanced users.

Consider a social network about music. In order to propose all songs in the world in its autocomplete, it should either:

- have a database with all songs of the world,
- use a simple REST API to query a database with all songs world

The purpose of this documentation is to describe every elements involved. Note that a living demonstration is available in *test\_remote\_project*, where one project serves a full database of cities via an API to another.

### **12.3.1 Example**

In test\_remote\_project/remote\_autocomplete, of course you should not hardcode urls like that in actual projects:

```
from cities_light.contrib.autocompletes import *
import autocomplete_light
autocomplete_light.register(Country, CountryRestAutocomplete,
    source_url='http://localhost:8000/cities_light/country/')
autocomplete_light.register(Region, RegionRestAutocomplete,
    source_url='http://localhost:8000/cities_light/region/')
```

```
autocomplete_light.register(City, CityRestAutocomplete,
    source_url='http://localhost:8000/cities_light/city/')
```
Check out the documentation of RemoteCountryChannel and RemoteCityChannel for more.

## **12.3.2 API**

class autocomplete\_light.autocomplete.rest\_model.**AutocompleteRestModel**

#### **download**(*url*)

Given an url to a remote object, return the corresponding model from the local database.

The default implementation expects url to respond with a JSON dict of the attributes of an object.

For relation attributes, it expect the value to be another url that will respond with a JSON dict of the attributes of the related object.

It calls model\_for\_source\_url() to find which model class corresponds to which url. This allows download() to be recursive.

#### **download\_choice**(*choice*)

Take a choice's dict representation, return it's local pk which might have been just created.

If your channel works with 0 to 1 API call, consider overriding this method. If your channel is susceptible of using several different API calls, consider overriding download().

#### **get\_remote\_choices**(*max*)

Parses JSON from the API, return model instances.

The JSON should contain a list of dicts. Each dict should contain the attributes of an object. Relation attributes should be represented by their url in the API, which is set to model.\_source\_url.

#### **get\_source\_url**(*limit*)

Return an API url for the current autocomplete request.

By default, return self.source\_url with the data dict returned by get\_source\_url\_data().

### **get\_source\_url\_data**(*limit*)

Given a limit of items, return a dict of data to send to the API.

By default, it passes current request GET arguments, along with format: 'json' and the limit.

### **model\_for\_source\_url**(*url*)

Take an URL from the API this remote channel is supposed to work with, return the model class to use for that url.

It is only needed for the default implementation of download(), because it has to follow relations recursively.

By default, it will return the model of self.choices.

### **12.3.3 Javascript fun**

Channels with *bootstrap='remote'* get a deck using *RemoteChannelDeck's getValue()* rather than the default *getValue()* function.

```
if (window.yourlabs === undefined) window.yourlabs = {};
yourlabs.RemoteAutocompleteWidget = {
    /*
    The default deck getValue() implementation just returns the PK from the
    choice HTML. RemoteAutocompleteWidget.getValue's implementation checks for
    a url too. If a url is found, it will post to that url and expect the pk to
   be in the response.
   This is how autocomplete-light supports proposing values that are not there
   in the database until user selection.
    */
   getValue: function(choice) {
       var value = choice.data('value');
        if (typeof(value) === 'string' && isNaN(value) && value.match(/^https?:/)) {
            $.ajax(this.autocompleteOptions.url, {
                async: false,
                type: 'post',
                data: {
                    'value': value
                },
                success: function(text, jqXHR, textStatus) {
                    value = text;
                }
            });
            choice.data('value', value);
        }
        return value;
    }
}
$(document).bind('yourlabsWidgetReady', function() {
   // Instanciate decks with RemoteAutocompleteWidget as override for all widgets with
    // autocomplete 'remote'.
    $('body').on('initialize', '.autocomplete-light-widget[data-bootstrap=rest_model]', function() {
        $(this).yourlabsWidget(yourlabs.RemoteAutocompleteWidget);
    });
});
```
# **12.4 Django 1.3 support workarounds**

The app is was developed for Django 1.4. However, there are workarounds to get it to work with Django 1.3 too. This document attemps to provide an exhaustive list of notes that should be taken in account when using the app with django-autocomplete-light.

## **12.4.1 modelform\_factory**

The provided autocomplete\_light.modelform\_factory relies on Django 1.4's modelform\_factory that accepts a 'widgets' dict.

Django 1.3 does not allow such an argument. You may however define your form as such:

```
class AuthorForm(forms.ModelForm):
   class Meta:
       model = Author
        widgets = autocomplete_light.get_widgets_dict(Author)
```
# <span id="page-78-0"></span>**12.5 Support for django-generic-m2m**

See [GenericManyToMany documentation.](#page-45-0)

# <span id="page-78-1"></span>**12.6 Support for django-hvad**

This is how to enable *language()* for one Autocomplete:

```
import autocomplete_light.shortcuts as al
from al.contrib.hvad import AutocompleteModelBase
al.register(YourModel, AutocompleteModelBase)
```
Or, enable it globally by updating your *autodiscover()* call like this:

```
import autocomplete_light.shortcuts as al
from al.contrib.hvad import AutocompleteModelBase
al.registry.autocomplete_model_base = AutocompleteModelBase
al.autodiscover()
```
In that case, you can just register as usual:

al.register(YourTranslatableModel)

```
class autocomplete_light.contrib.hvad.AutocompleteModel(request=None, values=None)
     Ensure that .language() is called.
```
Overridden init to call .language(). Note: this will replace the base *choices*.

```
class autocomplete_light.contrib.hvad.AutocompleteModelBase(request=None, val-
```
*ues=None*)

*values=None*)

Drop-in replacement for AutocompleteModelBase

Overridden init to call .language(). Note: this will replace the base *choices*.

```
class autocomplete_light.contrib.hvad.AutocompleteModelTemplate(request=None,
```
Drop-in replacement for AutocompleteModelTemplate

Overridden init to call .language(). Note: this will replace the base *choices*.

# **12.7 Support for django-taggit**

[django-taggit](https://github.com/alex/django-taggit) does it slightly differently. It is supported by autocomplete\_light as of 1.0.25. First you need to register the taggit Tag class and for each form you need to set the TaggitWidget.

First register the tag:

```
from taggit.models import Tag
import autocomplete_light.shortcuts as al
al.register(Tag)
```
Every form which should have the autocomplete taggit widget should look like:

```
from autocomplete_light.contrib.taggit_field import TaggitField, TaggitWidget
class AppEditForm(forms.ModelForm):
tags = TaggitField(widget=TaggitWidget('TagAutocomplete'))
class Meta:
   model = App
```
**CHAPTER 13**

**Indices and tables**

- genindex
- modindex
- search

Python Module Index

## a

autocomplete\_light.autocomplete, [57](#page-60-0) autocomplete\_light.autocomplete.generic, [56](#page-59-0) autocomplete\_light.autocomplete.model, [55](#page-58-0) autocomplete\_light.autocomplete.template, [54](#page-57-0) autocomplete\_light.contrib.hvad, [75](#page-78-1) autocomplete\_light.fields, [60](#page-63-0) autocomplete\_light.forms, [62](#page-65-0) autocomplete\_light.registry, [51](#page-54-0) autocomplete\_light.views, [57](#page-60-1) autocomplete\_light.widgets, [58](#page-61-0)

### Index

# A

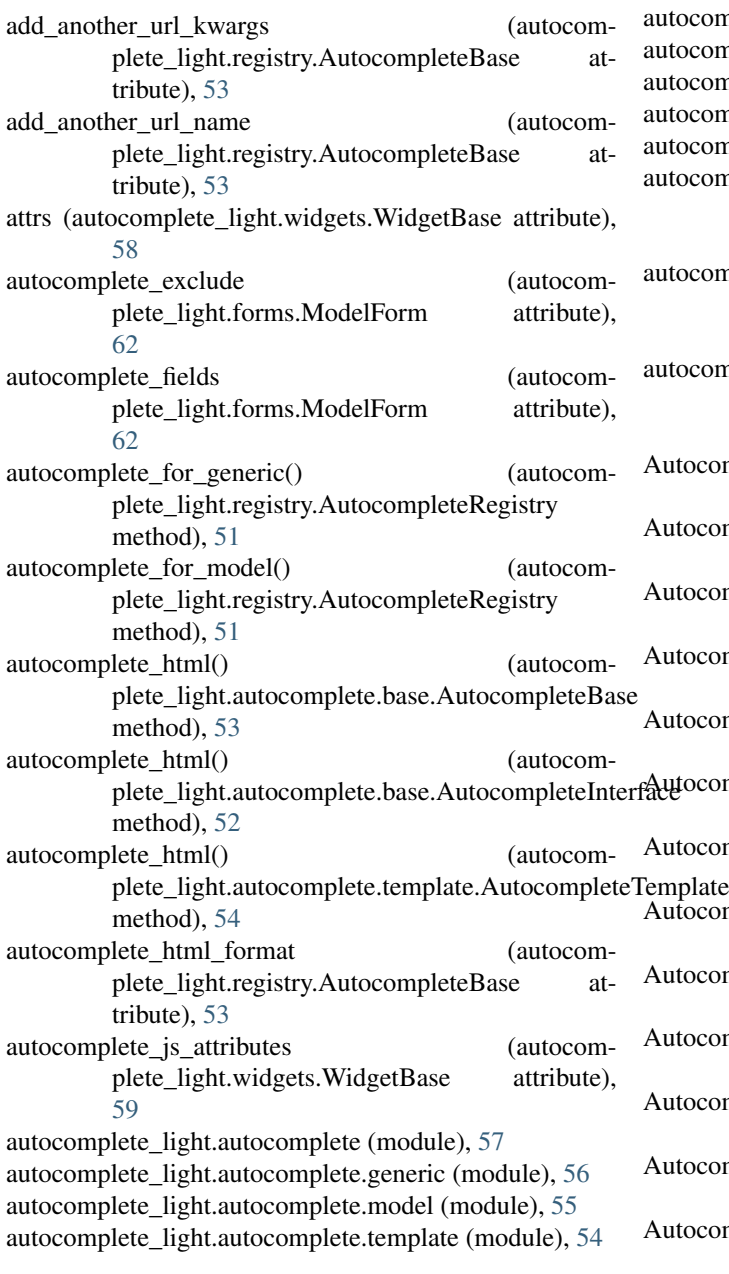

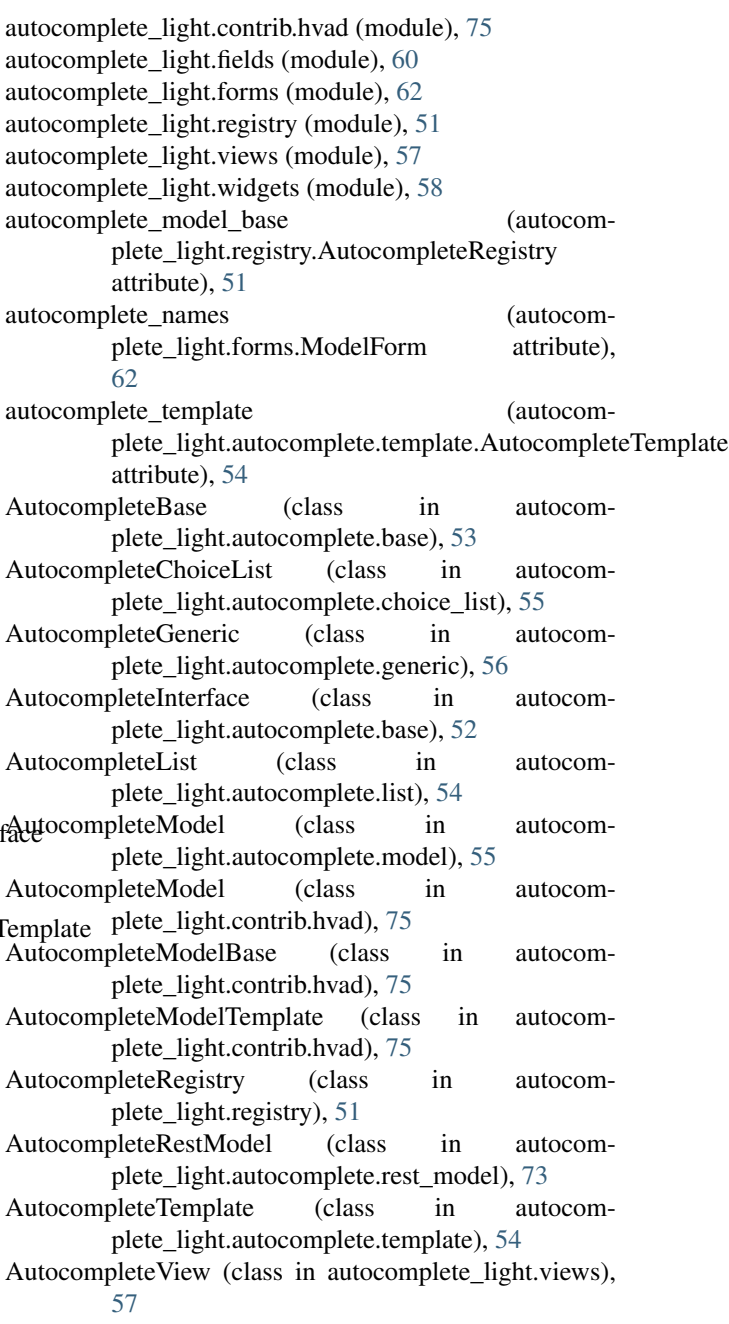

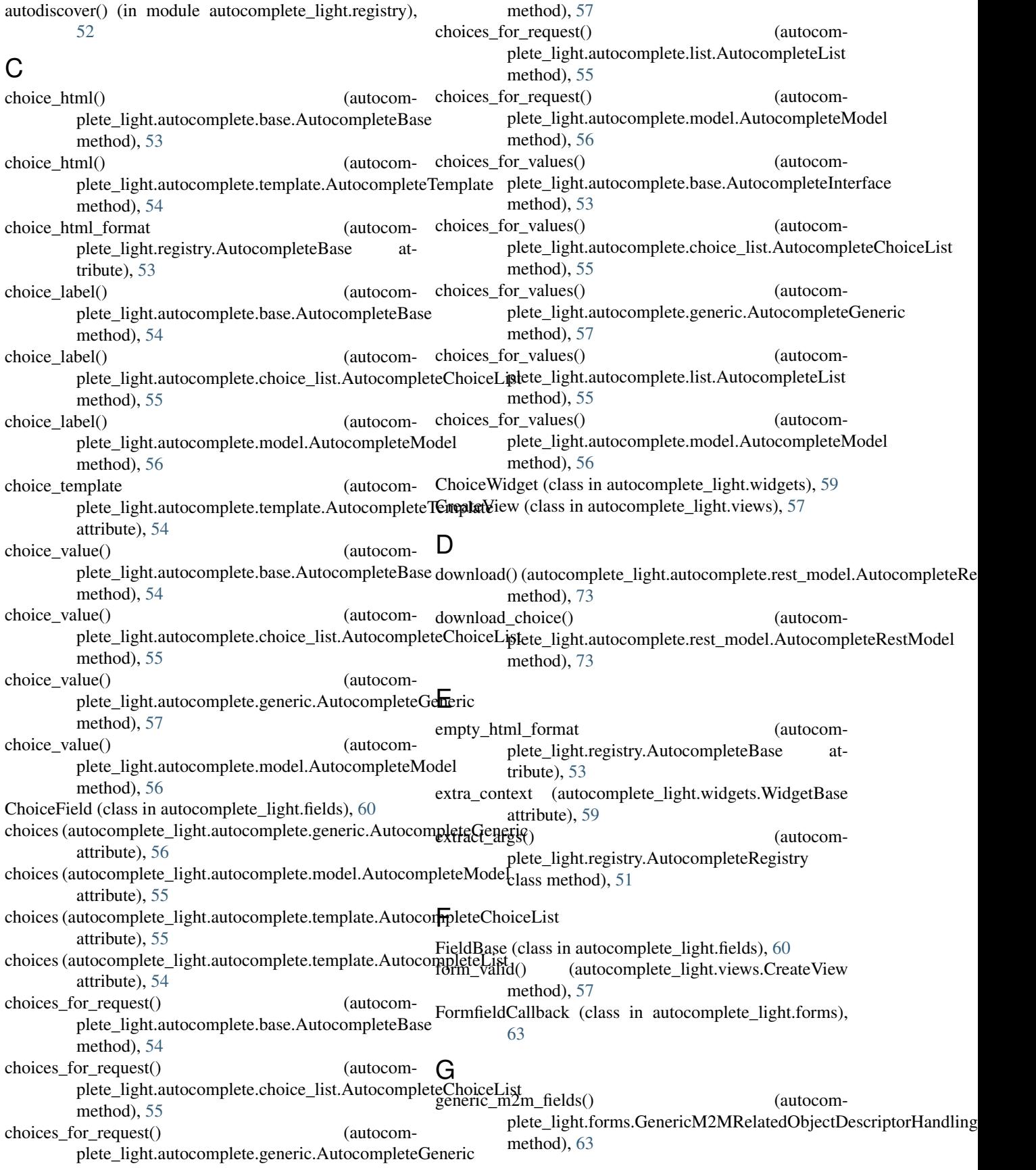

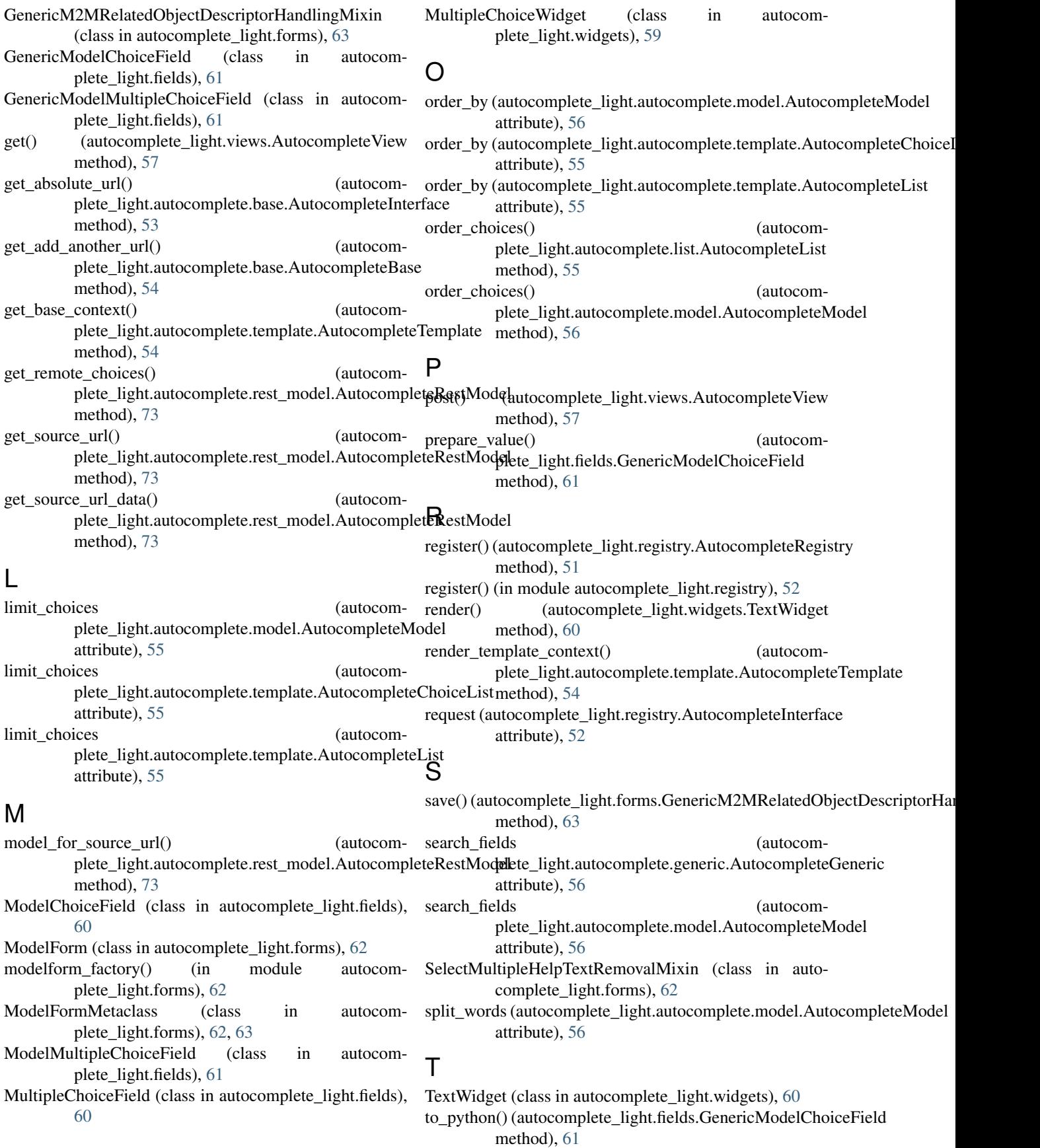

## U

```
unregister() (autocomplete_light.registry.AutocompleteRegistry
         method), 51
```
## V

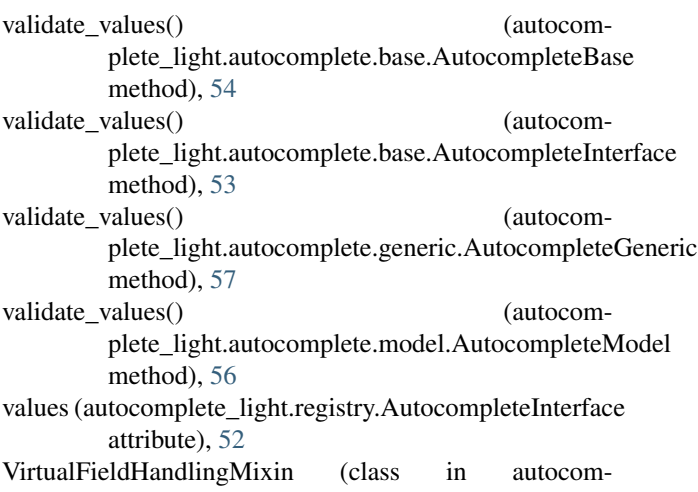

plete\_light.forms), [63](#page-66-0)

## W

widget (autocomplete\_light.fields.ChoiceField attribute), [60](#page-63-1) widget (autocomplete\_light.fields.GenericModelChoiceField attribute), [61](#page-64-0) widget (autocomplete\_light.fields.GenericModelMultipleChoiceField attribute), [61](#page-64-0) widget (autocomplete\_light.fields.ModelChoiceField attribute), [60](#page-63-1) widget (autocomplete\_light.fields.ModelMultipleChoiceField attribute), [61](#page-64-0) widget (autocomplete\_light.fields.MultipleChoiceField attribute), [60](#page-63-1) widget\_attrs (autocomplete\_light.widgets.WidgetBase attribute), [58](#page-61-1) widget\_js\_attributes (autocomplete\_light.widgets.WidgetBase attribute), [58](#page-61-1) widget\_template (autocomplete\_light.registry.AutocompleteBase attribute), [53](#page-56-0) widget\_template (autocomplete\_light.widgets.WidgetBase attribute), [59](#page-62-0) WidgetBase (class in autocomplete\_light.widgets), [58](#page-61-1)